# **MITSUBISHI**

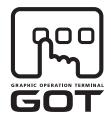

**GRAPHIC OPERATION TERMINAL** 

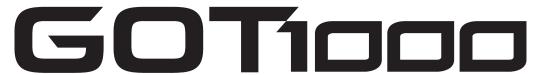

# GOT1000 Series Gateway Functions Manual

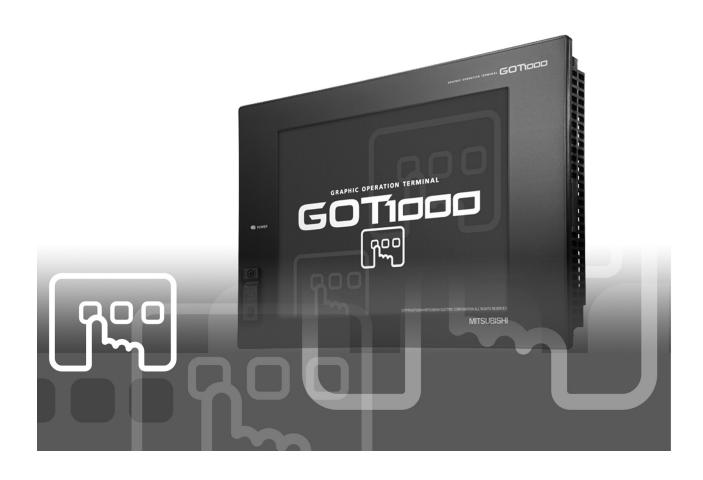

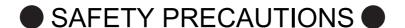

(Always read these instructions before using this equipment.)

Before using this product, please read this manual and the relevant manuals introduced in this manual carefully and pay full attention to safety to handle the product correctly.

The precautions given in this manual are concerned with this product.

In this manual, the safety precautions are ranked as "DANGER" and "CAUTION".

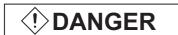

Indicates that incorrect handling may cause hazardous conditions, resulting in death or severe injury.

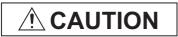

Indicates that incorrect handling may cause hazardous conditions, resulting in medium or slight personal injury or physical damage.

Note that the  $\cancel{\uparrow}$  caution level may lead to a serious accident according to the circumstances. Always follow the instructions of both levels because they are important to personal safety.

Please save this manual to make it accessible when required and always forward it to the end user.

# [Precautions for test operation]

# (!) DANGER

• Before starting the test operation for the system monitor or ladder monitor (bit device ON/OFF, word device present value changing, timer/counter set value/present value changing, buffer memory present value changing), please read the manual carefully to fully understand the operation methods.

For devices that perform siginificant operations for the system, never perform test operation to change data.

Doing so can cause accidents due to false outputs or malfunctions.

#### **REVISIONS**

\* The manual number is given on the bottom left of the back cover.

| Print Date | * Manual Number    | Revision                                                                                                    |
|------------|--------------------|----------------------------------------------------------------------------------------------------|
| Mar., 2005 | SH(NA)-080545ENG-A | First edition                                                                                                    |
| Oct., 2005 | SH(NA)-080545ENG-B | Compatible with the GT Designer2 Version 2.18U.  Partial corrections  Chapter 1, Section 1.1, 2.2, 2.3, Chapter 3, Section 4.1.1, 4.1.3, 4.1.4, 4.2.2, 4.3, 4.5, 5.4, 5.5, 7.1, 7.2, 7.3.2, Chapter 6 to 7  Additions |
| Jun., 2006 | SH(NA)-080545ENG-C | Section 1.3, Chapter 6, Section 7.5, App. 1  Compatible with the GT Designer2 Version 2.32J.  Partial corrections  Section 2.2, Chapter 3, Section 4.1.4, Chapter 7, Section 7.3  Partial additions                   |
| Nov., 2006 | SH(NA)-080545ENG-D | Section 1.3, 6.3.2, App. 1  Compatible with the GT Designer2 Version 2.43V  Partial additions  Section 2.2, 4.1.4, 6.3.2                                                                                              |
| Feb., 2007 | SH(NA)-080545ENG-E | Compatible with the GT Designer2 Version 2.47Z  Partial corrections  Section 2.2                                                                                                    |
| May, 2007  | SH(NA)-080545ENG-F | Compatible with the GT Designer2 Version 2.58L  Partial corrections  Section 4.1.4                                                                                                    |
| Aug., 2007 | SH(NA)-080545ENG-G | Compatible with the GT Designer2 Version 2.63R  Partial corrections  Section 2.2                                                                                                    |
| Dec., 2007 | SH(NA)-080545ENG-H | Compatible with the GT Designer2 Version 2.73B  Partial corrections  Section 2.2, 4.1.4                                                                                                    |
| Feb., 2008 | SH(NA)-080545ENG-I | Compatible with the GT Designer2 Version 2.77F  Partial corrections  Section 2.2, 4.1.4                                                                                                    |
| Oct., 2008 | SH(NA)-080545ENG-J | Compatible with the GT Designer2 Version 2.90U  Partial additions  Chapter 1, Section 1.3, 2.1, 2.2, 2.3, 6.3.2, App. 1                                                                                               |
|            |                    |                                                                                                    |

Japanese Manual Version SH-080542-J

This manual confers no industrial property rights or any rights of any other kind, nor does it confer any patent licenses. Mitsubishi Electric Corporation cannot be held responsible for any problems involving industrial property rights which may occur as a result of using the contents noted in this manual.

# INTRODUCTION

Thank you for choosing the Mitsubishi Graphic Operation Terminal (Mitsubishi GOT).

Read this manual and make sure you understand the functions and performance of the GOT thoroughly in advance to ensure correct use.

### **CONTENTS**

| SAFETY   | Y PRECAUTIONS                                                                                                    | A - 1           |
|----------|----------------------------------------------------------------------------------------------------|-----------------|
| REVISION | ONS                                                                                                    | A - 2           |
| INTROE   | DUCTION                                                                                                    | A - 3           |
| CONTE    | NTS                                                                                                    | A - 3           |
| ABOUT    | MANUALS                                                                                                    | A - 5           |
| ABBRE'   | VIATIONS AND GENERIC TERMS                                                                                                    | A - 6           |
| HOW TO   | O READ THIS MANUAL                                                                                                    | A - 10          |
| ARROW    | V SYMBOLS USED IN ILLUSTRATIONS                                                                                                    | A - 10          |
| 1. OVE   | ERVIEW                                                                                                    | 1 - 1 to 1 - 7  |
| 1.1      | Features of Server and Client Functions                                                                                                    | 1 - 1           |
| 1.2      | Features of Mail Send Function                                                                                                    | 1 - 5           |
| 1.3      | Features of FTP Server Function                                                                                                    | 1 - 6           |
| 2. SYS   | STEM CONFIGURATION                                                                                                    | 2 - 1 to 2 - 6  |
| 2.1      | System Configuration of Gateway Functions                                                                                                    | 2 - 1           |
| 2.2      | Types of Controller to GOT Connection                                                                                                    | 2 - 2           |
| 2.3      | Required Devices, Software and Option OS                                                                                                    | 2 - 4           |
| 2.4      | Precautions for System Configuration                                                                                                    | 2 - 6           |
| 3. OPE   | ERATION SEQUENCE                                                                                                    | 3 - 1 to 3 - 1  |
| 4. SER   | RVER AND CLIENT FUNCTIONS                                                                                                    | 4 - 1 to 4 - 28 |
| 4.1      | Gateway Devices                                                                                                    | 4 - 1           |
|          | <ul> <li>4.1.1 What are the gateway devices?</li> <li>4.1.2 Usable gateway devices</li> <li>4.1.3 How to monitor the gateway devices</li> <li>4.1.4 Controller devices that can be assigned</li> </ul> |                 |
| 4.2      | · ·                                                                                                    | 4 - 12          |
| 4.3      | 4.2.1 Specifications                                                                                                    |                 |
| 4.4      | <u> </u>                                                                                                    | 4 - 19          |
| 4.5      | '                                                                                                    | 4 - 24          |
| 4.6      |                                                                                                    | 4 - 26          |

| 5. MAIL SEND FUNCTION                                           | 5 - 1 to 5 - 8         |
|-----------------------------------------------------------------|------------------------|
| 5.1 Specifications                                              | 5 - 2                  |
| 5.1.1 Specifications                                            | 5 - 2                  |
| 5.1.2 Mail send enabled range                                   | 5 - 3                  |
| 5.2 Setting Method                                              | 5 - 4                  |
| 5.3 Mail Send Examples                                          | 5 - 5                  |
| 5.4 Examples of Use                                             | 5 - 6                  |
| 5.5 Precautions                                                 | 5 - 8                  |
| 6. FTP SERVER FUNCTION                                          | 6 - 1 to 6 - 15        |
| 6.1 Specifications                                              | 6 - 1                  |
| 6.1.1 Specifications                                            | 6 - 1                  |
| 6.1.2 Accessible file range                                     | 6 - 2                  |
| 6.2 Setting Method                                              | 6 - 3                  |
| 6.3 Operation on FTP Client Side                                | 6 - 4                  |
| 6.3.1 Input command at FTP client                               | 6 - 4                  |
| 6.3.2 File specifying method                                    |                        |
| 6.3.3 Checking the line connection status                       |                        |
| 6.3.4 Line disconnection                                        | 6 - 8                  |
| 6.4 Example of Use                                              | 6 - 9                  |
| 6.5 Precautions                                                 | 6 - 14                 |
| 7. TROUBLESHOOTING                                              | 7 - 1 to 7 - 10        |
| 7.1 Troubleshooting Common to Gateway Functions                 | 7 - 1                  |
| 7.2 Gateway Information                                         | 7 - 2                  |
| 7.3 Server and Client Functions                                 | 7 - 4                  |
| 7.3.1 Error codes and error messages                            | 7 - 4                  |
| 7.3.2 Troubleshooting                                           | 7 - 7                  |
| 7.4 Mail Send Function                                          | 7 - 8                  |
| 7.4.1 Error codes and error messages                            | 7 - 8                  |
| 7.4.2 Troubleshooting                                           | 7 - 8                  |
| 7.5 FTP Server Function                                         | 7 - 9                  |
| 7.5.1 Error codes and error messages                            |                        |
| 7.5.2 Troubleshooting                                           | 7 - 10                 |
| APPENDICES                                                      | App - 1 to App - 1     |
| App.1 List of Functions Added by Version Upgrade of Gateway Fun | ction App - 1          |
| INDEX                                                           | Index - 1 to Index - 1 |

# **ABOUT MANUALS**

The following manuals are also related to this product. If necessary, order them by quoting the details in the table below.

#### Related Manuals

| Manual Name                                                                                                    | Manual Number<br>(Model Code) |
|----------------------------------------------------------------------------------------------------|-------------------------------|
| GT Designer2 Version2 Basic Operation/Data Transfer Manual (For GOT1000 Series)                                                    |                               |
| Describes methods of the GT Designer2 installation operation, basic operation for drawing and transmitting data to GOT1000 series. | SH-080529ENG<br>(1D7M24)      |
| (Sold separately) *1                                                                                                    |                               |
| GT Designer2 Version2 Screen Design Manual (For GOT1000 Series) 1/3                                                                |                               |
| GT Designer2 Version2 Screen Design Manual (For GOT1000 Series) 2/3                                                                |                               |
| GT Designer2 Version2 Screen Design Manual (For GOT1000 Series) 3/3                                                                | SH-080530ENG                  |
| Describes specifications and settings of the object functions used in GT Designer2.                                                | (1D7M25)                      |
| (Sold separately) *1                                                                                                    |                               |
| GOT1000 Series Connection Manual 1/3                                                                                               |                               |
| GOT1000 Series Connection Manual 2/3                                                                                               |                               |
| GOT1000 Series Connection Manual 3/3                                                                                               | SH-080532ENG                  |
| Describes system configurations of the connection method applicable to GOT1000 series and cable creation method.                   | (1D7M26)                      |
| (Sold separately) *1                                                                                                    |                               |
| GT16 User's Manual                                                                                                    |                               |
| Describes the GT16 hardware-relevant content such as part names, external dimensions, mounting, power supply                       | SH-080778ENG                  |
| wiring, specifications, and introduction to option devices.                                                                        | (1D7M88)                      |
| (Sold separately)                                                                                                    |                               |
| GT15 User's Manual                                                                                                    |                               |
| Describes the GT15 hardware-relevant content such as part names, external dimensions, mounting, power supply                       | SH-080528ENG                  |
| wiring, specifications, and introduction to option devices.                                                                        | (1D7M23)                      |
| (Sold separately)                                                                                                    |                               |
| MX Component Version 3 Operating Manual                                                                                            | 011.000074                    |
| Describes the setting and operation methods of each utility on MX Component.                                                       | SH-080271<br>(13JU32)         |
| (Sold separately)                                                                                                    | (133032)                      |
| MX Component Version 3 Programming Manual                                                                                          | 011.000070                    |
| Describes the programming procedures, details and error codes for ACT control.                                                     | SH-080272                     |
| (Sold separately)                                                                                                    | (13JF66)                      |

<sup>\*1</sup> The manual in PDF-format is included in the GT Works2 and GT Designer2 products.

# ABBREVIATIONS AND GENERIC TERMS

Abbreviations and generic terms used in this manual are as follows:

#### ■ GOT

| GT SoftGO* GT1695 GT1685 GT16□□, ( GT1595 GT1585 GT157□ | GT1695M-X<br>GT1685M-S                                                          | Abbreviation of GT SoftGOT1000  Abbreviation of GT1695M-XTBA, GT1695M-XTBD  Abbreviation of GT1685M-STBA, GT1685M-STBD  Abbreviation of GT1695, GT1685  Abbreviation of GT1595-XTBA, GT1595-XTBD  Abbreviation of GT1585V-STBA, GT1585V-STBD  Abbreviation of GT1585-STBA, GT1585-STBD  Abbreviation of GT1575V-STBA, GT1575V-STBD |  |
|---------------------------------------------------------|---------------------------------------------------------------------------------|----------------------------------------------------------------------------------------------------|--|
| GT1685<br>GT16□□, (<br>GT1595<br>GT1585                 | GT1685M-S<br>GT16<br>GT1595-X<br>GT1585V-S<br>GT1585-S<br>GT1575V-S<br>GT1575-S | Abbreviation of GT1685M-STBA, GT1685M-STBD  Abbreviation of GT1695, GT1685  Abbreviation of GT1595-XTBA, GT1595-XTBD  Abbreviation of GT1585V-STBA, GT1585V-STBD  Abbreviation of GT1585-STBA, GT1585-STBD  Abbreviation of GT1575V-STBA, GT1575V-STBD                                                                             |  |
| ST16□□, (<br>ST1595<br>ST1585                           | GT16<br>GT1595-X<br>GT1585V-S<br>GT1585-S<br>GT1575V-S<br>GT1575-S              | Abbreviation of GT1695, GT1685  Abbreviation of GT1595-XTBA, GT1595-XTBD  Abbreviation of GT1585V-STBA, GT1585V-STBD  Abbreviation of GT1585-STBA, GT1585-STBD  Abbreviation of GT1575V-STBA, GT1575V-STBD                                                                                                    |  |
| GT1595<br>GT1585                                        | GT1595-X<br>GT1585V-S<br>GT1585-S<br>GT1575V-S<br>GT1575-S                      | Abbreviation of GT1595-XTBA, GT1595-XTBD  Abbreviation of GT1585V-STBA, GT1585V-STBD  Abbreviation of GT1585-STBA, GT1585-STBD  Abbreviation of GT1575V-STBA, GT1575V-STBD                                                                                                    |  |
| GT1585                                                  | GT1585V-S<br>GT1585-S<br>GT1575V-S<br>GT1575-S                                  | Abbreviation of GT1585V-STBA, GT1585V-STBD  Abbreviation of GT1585-STBA, GT1585-STBD  Abbreviation of GT1575V-STBA, GT1575V-STBD                                                                                                    |  |
|                                                         | GT1585-S<br>GT1575V-S<br>GT1575-S                                               | Abbreviation of GT1585-STBA, GT1585-STBD  Abbreviation of GT1575V-STBA, GT1575V-STBD                                                                                                    |  |
|                                                         | GT1575V-S<br>GT1575-S                                                           | Abbreviation of GT1575V-STBA, GT1575V-STBD                                                                                                    |  |
| GT157□                                                  | GT1575-S                                                                        | · ·                                                                                                    |  |
| GT157□                                                  |                                                                                 | Abbroviation of CT1575 STDA CT1575 STDD                                                                                                    |  |
| GT157□                                                  | GT1575-V                                                                        | Abbieviation of 1979-31DA, Of 1979-31DD                                                                                                    |  |
|                                                         | 31 137 V                                                                        | Abbreviation of GT1575-VTBA, GT1575-VTBD                                                                                                    |  |
|                                                         | GT1575-VN                                                                       | Abbreviation of GT1575-VNBA, GT1575-VNBD                                                                                                    |  |
|                                                         | GT1572-VN                                                                       | Abbreviation of GT1572-VNBA, GT1572-VNBD                                                                                                    |  |
| T450                                                    | GT1565-V                                                                        | Abbreviation of GT1565-VTBA, GT1565-VTBD                                                                                                    |  |
| ST156□                                                  | GT1562-VN                                                                       | Abbreviation of GT1562-VNBA, GT1562-VNBD                                                                                                    |  |
|                                                         | GT1555-V                                                                        | Abbreviation of GT1555-VTBD                                                                                                    |  |
| ST155□                                                  | GT1555-Q                                                                        | Abbreviation of GT1555-QTBD, GT1555-QSBD                                                                                                    |  |
|                                                         | GT1550-Q                                                                        | Abbreviation of GT1550-QLBD                                                                                                    |  |
| ST15□□, (                                               | GT15                                                                            | Abbreviation of GT1595, GT1585, GT157□, GT156□, GT155□                                                                                                    |  |
| ST115□                                                  | GT1155-Q                                                                        | Abbreviation of GT1155-QTBDQ, GT1155-QSBDQ, GT1155-QTBDA, GT1155-QSBDA, GT1155-QTBD, GT1155-QSBD                                                                                                    |  |
|                                                         | GT1150-Q                                                                        | Abbreviation of GT1150-QLBDQ, GT1150-QLBDA, GT1150-QLBD                                                                                                    |  |
| landy                                                   | GT1155HS-Q                                                                      | Abbreviation of GT1155HS-QSBD                                                                                                    |  |
| OT                                                      | GT1150HS-Q                                                                      | Abbreviation of GT1150HS-QLBD                                                                                                    |  |
| ST11□□, (                                               | GT11                                                                            | Abbreviation of GT115□, GT11 Handy GOT                                                                                                    |  |
|                                                         | GT1055-Q                                                                        | Abbreviation of GT1055-QSBD                                                                                                    |  |
| ST105□                                                  | GT1050-Q                                                                        | Abbreviation of GT1050-QBBD                                                                                                    |  |
| GT1030<br>GT1020                                        |                                                                                 | Abbreviation of GT1030-LBD, GT1030-LBD2, GT1030-LBDW, GT1030-LBDW2                                                                                                    |  |
|                                                         |                                                                                 | Abbreviation of GT1020-LBD, GT1020-LBD2, GT1020-LBL, GT1020-LBDW, GT1020-LBDW2, GT1020-LBLW                                                                                                    |  |
| ST10□□, 0                                               | GT10                                                                            | Abbreviation of GT105□, GT1030, GT1020                                                                                                    |  |
| GOT900 Series                                           |                                                                                 | Abbreviation of GOT-A900 series, GOT-F900 series                                                                                                    |  |
|                                                         |                                                                                 | 7.12.0.1.2.0.0.0.0.0.0.0.0.0.0.0.0.0.0.0.                                                                                                    |  |
| at a sc                                                 | 115                                                                             | GT1550-Q  T15□□, GT15  GT1155-Q  GT1150-Q  GT1150-Q  GT1150HS-Q  GT1150HS-Q  GT1055-Q  GT1050-Q  GT1050-Q                                                                                                    |  |

#### ■ Communication unit

| Abbreviations and generic terms                  |                                  | D                             | escription                  |                              |
|--------------------------------------------------|----------------------------------|-------------------------------|-----------------------------|------------------------------|
| Bus connection unit                              | GT15-QBUS,<br>GT15-75QBUSL,      | GT15-QBUS2,<br>GT15-75QBUS2L, | GT15-ABUS,<br>GT15-75ABUSL, | GT15-ABUS2,<br>GT15-75ABUS2L |
| Serial communication unit                        | GT15-RS2-9P,                     | GT15-RS4-9S,                  | GT15-RS4-TE                 |                              |
| RS-422 conversion unit                           | GT15-RS2T4-9P,                   | GT15-RS2T4-25P                |                             |                              |
| Ethernet communication unit                      | GT15-J71E71-100                  |                               |                             |                              |
| MELSECNET/H communication unit                   | GT15-J71LP23-25,                 | GT15-J71BR13                  |                             |                              |
| MELSECNET/10 communication unit                  | GT15-75J71LP23-Z <sup>*1</sup> , | GT15-75J71BR13-2              | <del>2</del> *2             |                              |
| CC-Link IE controller network communication unit | GT15-J71GP23-SX                  |                               |                             |                              |
| CC-Link communication unit                       | GT15-J61BT13,                    | GT15-75J61BT13-Z              | <u>*</u> *3                 |                              |
| Interface converter unit                         | GT15-75IF900                     |                               |                             |                              |

- \*1 A9GT-QJ71LP23 + GT15-75IF900 set
- \*2 A9GT-QJ71BR13 + GT15-75IF900 set
- \*3 A8GT-J61BT13 + GT15-75IF900 set

#### Option unit

| Abbreviations and generic terms |                      |                  | Description  |
|---------------------------------|----------------------|------------------|--------------|
| Printer unit                    |                      | GT15-PRN         |              |
|                                 | Video input unit     | GT16M-V4,        | GT15V-75V4   |
| Video/RGB unit                  | RGB input unit       | GT16M-R2,        | GT15V-75R1   |
| Video/RGB driit                 | Video/RGB input unit | GT16M-V4R1,      | GT15V-75V4R1 |
|                                 | RGB output unit      | GT16M-ROUT,      | GT15V-75ROUT |
| Multimedia unit                 |                      | GT16M-MMR        |              |
| CF card unit                    |                      | GT15-CFCD        |              |
| CF card extension unit*1        |                      | GT15-CFEX-C08SET |              |
| External I/O unit               |                      | GT15-DIO,        | GT15-DIOR    |
| Sound output unit               |                      | GT15-SOUT        |              |

<sup>\*1</sup> GT15-CFEX + GT15-CFEXIF + GT15-C08CF set.

#### Option

| Abbreviations and generic terms |                     | Description                      |                |                 |                 |
|---------------------------------|---------------------|----------------------------------|----------------|-----------------|-----------------|
| Memory card                     | CF card             | GT05-MEM-16MC,<br>GT05-MEM-256MC | GT05-MEM-32MC, | GT05-MEM-64MC,  | GT05-MEM-128MC, |
| Memory card adap                | otor                | GT05-MEM-ADPC                    |                |                 |                 |
| Ontion function bo              | ard                 | GT16-MESB,                       | GT15-FNB,      | GT15-QFNB,      | GT15-QFNB16M,   |
| Option function board           |                     | GT15-QFNB32M,                    | GT15-QFNB48M,  | GT15-MESB48M,   | GT11-50FNB      |
| Battery                         |                     | GT15-BAT,                        | GT11-50BAT     |                 |                 |
|                                 |                     | GT16-90PSCB,                     | GT16-90PSGB,   | GT16-90PSCW,    | GT16-90PSGW,    |
|                                 |                     | GT16-80PSCB,                     | GT16-80PSGB,   | GT16-80PSCW,    | GT16-80PSGW,    |
|                                 |                     | GT15-90PSCB,                     | GT15-90PSGB,   | GT15-90PSCW,    | GT15-90PSGW,    |
|                                 |                     | GT15-80PSCB,                     | GT15-80PSGB,   | GT15-80PSCW,    | GT15-80PSGW,    |
|                                 |                     | GT15-70PSCB,                     | GT15-70PSGB,   | GT15-70PSCW,    | GT15-70PSGW,    |
| Protective Sheet                |                     | GT15-60PSCB,                     | GT15-60PSGB,   | GT15-60PSCW,    | GT15-60PSGW,    |
| Protective Sneet                |                     | GT15-50PSCB,                     | GT15-50PSGB,   | GT15-50PSCW,    | GT15-50PSGW,    |
|                                 |                     | GT11-50PSCB,                     | GT11-50PSGB,   | GT11-50PSCW,    | GT11-50PSGW,    |
|                                 |                     | GT11H-50PSC,                     |                |                 |                 |
|                                 |                     | GT10-50PSCB,                     | GT10-50PSGB,   | GT10-50PSCW,    | GT10-50PSGW,    |
|                                 |                     |                                  | GT10-30PSGB,   | GT10-30PSCW,    | GT10-30PSGW,    |
|                                 |                     | GT10-20PSCB,                     | GT10-20PSGB,   | GT10-20PSCW,    | GT10-20PSGW     |
| Protective cover for oil        |                     | GT05-90PCO,                      | GT05-80PCO,    | GT05-70PCO,     | GT05-60PCO,     |
| r rotective cover ic            | of Oil              | GT05-50PCO                       |                |                 |                 |
| USB environmenta                | al protection cover | GT16-UCOV,                       | GT15-UCOV,     | GT11-50UCOV     |                 |
| 0                               |                     | GT15-90STAND,                    | GT15-80STAND,  | GT15-70STAND,   | A9GT-50STAND,   |
| Stand                           |                     | GT05-50STAND                     |                |                 |                 |
| Attachment                      |                     | GT15-70ATT-98,                   | GT15-70ATT-87, | GT15-60ATT-97,  | GT15-60ATT-96,  |
| Attacriment                     | Attachment          |                                  | GT15-60ATT-77, | GT15-50ATT-95W, | GT15-50ATT-85   |
|                                 |                     | GT16-90XLTT,                     | GT16-80SLTT,   | GT15-90XLTT,    | GT15-80SLTT,    |
| Backlight                       |                     | GT15-70SLTT,                     | GT15-70VLTT,   | GT15-70VLTN,    | GT15-60VLTT,    |
|                                 |                     | GT15-60VLTN                      |                |                 |                 |
| Multi-color display             | board               | GT15-XHNB,                       | GT15-VHNB      |                 |                 |
| Connector convers               | sion box            | GT11H-CNB-37S                    |                |                 |                 |
| Emergency stop s                | w guard cover       | GT11H-50ESCOV                    |                |                 |                 |
| Memory loader                   |                     | GT10-LDR                         |                |                 |                 |
| Memory board                    |                     | GT10-50FMB                       |                |                 |                 |

### Software

| Abbreviations and generic terms | Description                                                                                                    |
|---------------------------------|----------------------------------------------------------------------------------------------------|
| GT Works2 Version□              | SW□D5C-GTWK2-E, SW□D5C-GTWK2-EV                                                                                               |
| GT Designer2 Version□           | SW□D5C-GTD2-E, SW□D5C-GTD2-EV                                                                                                 |
| GT Designer2                    | Abbreviation of screen drawing software GT Designer2 for GOT1000/GOT900 series                                                |
| GT Converter2                   | Abbreviation of data conversion software GT Converter2 for GOT1000/GOT900 series                                              |
| GT Simulator2                   | Abbreviation of screen simulator GT Simulator 2 for GOT1000 / GOT900 series                                                   |
| GT SoftGOT1000                  | Abbreviation of monitoring software GT SoftGOT1000                                                                            |
| GT SoftGOT2                     | Abbreviation of monitoring software GT SoftGOT2                                                                               |
| GX Developer                    | Abbreviation of SW□D5C-GPPW-E(-EV)/SW□D5F-GPPW-E type software package                                                        |
| GX Simulator                    | Abbreviation of SW□D5C-LLT-E(-EV) type ladder logic test tool function software packages (SW5D5C-LLT (-EV) or later versions) |
| Document Converter              | Abbreviation of document data conversion software Document Converter for GOT1000 series                                       |
| PX Developer                    | Abbreviation of SW□D5C-FBDQ-E type FBD software package for process control                                                   |

### ■ License key (for GT SoftGOT1000)

| Abbreviations and generic terms | Description                  |
|---------------------------------|------------------------------|
| License                         | GT15-SGTKEY-U, GT15-SGTKEY-P |

### ■ License key (for GT SoftGOT2)

| Abbreviations and generic terms | Description                         |
|---------------------------------|-------------------------------------|
| License key                     | A9GTSOFT-LKEY-P (For DOS/V PC)      |
| License key FD                  | SW5D5F-SGLKEY-J (For PC CPU module) |

#### Others

| Abbreviations and generic terms |                                 | Description                                                                                                    |  |  |
|---------------------------------|---------------------------------|----------------------------------------------------------------------------------------------------|--|--|
| OMRON PLC                       |                                 | Abbreviation of PLC manufactured by OMRON Corporation                                                                                |  |  |
| KEYENCE PLC                     |                                 | Abbreviation of PLC manufactured by KEYENCE CORPORATION                                                                              |  |  |
| KOYO EI PLC                     |                                 | Abbreviation of PLC manufactured by KOYO ELECTRONICS INDUSTRIES CO., LTD.                                                            |  |  |
| SHARP PLC                       |                                 | Abbreviation of PLC manufactured by Sharp Corporation                                                                                |  |  |
| JTEKT PLC                       |                                 | Abbreviation of PLC manufactured by JTEKT Corporation                                                                                |  |  |
| TOSHIBA PLC                     |                                 | Abbreviation of PLC manufactured by TOSHIBA CORPORATION                                                                              |  |  |
| TOSHIBA MAC                     | HINE PLC                        | Abbreviation of PLC manufactured by TOSHIBA MACHINE CO., LTD.                                                                        |  |  |
| HITACHI IES PI                  | LC                              | Abbreviation of PLC manufactured by Hitachi Industrial Equipment Systems Co., Ltd.                                                   |  |  |
| HITACHI PLC                     |                                 | Abbreviation of PLC manufactured by Hitachi, Ltd.                                                                                    |  |  |
| FUJI FA PLC                     |                                 | Abbreviation of PLC manufactured by Fuji Electric FA Components & Systems Co., Ltd.                                                  |  |  |
| MATSUSHITA F                    | PLC                             | Abbreviation of PLC manufactured by Matsushita Electric Works, Ltd.                                                                  |  |  |
| YASKAWA PLC                     | ;                               | Abbreviation of PLC manufactured by YASKAWA Electric Corporation                                                                     |  |  |
| YOKOGAWA P                      | LC                              | Abbreviation of PLC manufactured by Yokogawa Electric Corporation                                                                    |  |  |
| ALLEN-BRADL                     | EY PLC                          | Abbreviation of Allen-Bradley PLC manufactured by Rockwell Automation, Inc.                                                          |  |  |
| GE FANUC PLC                    |                                 | Abbreviation of PLC manufactured by GE Fanuc Automation Corporation                                                                  |  |  |
| LS IS PLC                       |                                 | Abbreviation of PLC manufactured by LS Industrial Systems Co., Ltd.                                                                  |  |  |
| SCHNEIDER PLC                   |                                 | Abbreviation of PLC manufactured by Schneider Electric SA                                                                            |  |  |
| SIEMENS PLC                     |                                 | Abbreviation of PLC manufactured by Siemens AG                                                                                       |  |  |
|                                 | OMRON temperature controller    | Abbreviation of temperature controller manufactured by OMRON Corporation                                                             |  |  |
|                                 | SHINKO indicating controller    | Abbreviation of temperature controller manufactured by Shinko Technos Co., Ltd.                                                      |  |  |
|                                 | CHINO controller                | Abbreviation of temperature controller manufactured by CHINO CORPORATION                                                             |  |  |
| Temperature controller          | FUJI SYS temperature controller | Abbreviation of temperature controller manufactured by Fuji Electric Systems Co., Ltd.                                               |  |  |
| Controller                      | YAMATAKE temperature controller | Abbreviation of temperature controller manufactured by Yamatake Corporation                                                          |  |  |
|                                 | YOKOGAWA temperature controller | Abbreviation of temperature controller manufactured by Yokogawa Electric Corporation                                                 |  |  |
|                                 | RKC temperature controller      | Abbreviation of temperature controller manufactured by RKC INSTRUMENT INC.                                                           |  |  |
| PC CPU module                   | e                               | Abbreviation of PC CPU Unit manufactured by CONTEC CO., LTD                                                                          |  |  |
| GOT (server)                    |                                 | Abbreviation of GOTs that use the server function                                                                                    |  |  |
| GOT (client)                    |                                 | Abbreviation of GOTs that use the client function                                                                                    |  |  |
| Windows <sup>®</sup> font       |                                 | Abbreviation of TrueType font and OpenType font available for Windows® (Differs from the True Type fonts settable with GT Designer2) |  |  |
| Intelligent functi              | on module                       | Indicates the modules other than the PLC CPU, power supply module and I/O module that are mounted to the base unit.                  |  |  |
| MODBUS <sup>®</sup> /TO         | CP                              | Generic term for the protocol designed to use MODBUS® protocol messages on a TCP/IP network.                                         |  |  |

Following symbols are used in this manual.

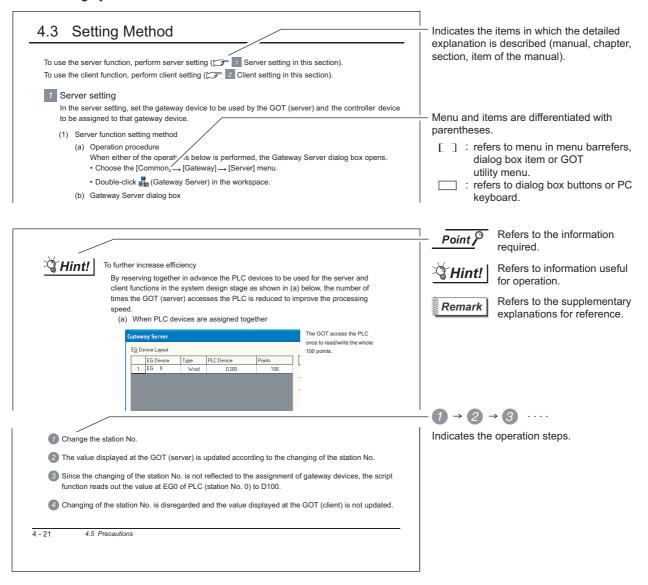

 ${}^{\star}\mathrm{Since}$  the above page was created for explanation purpose, it differs from the actual page.

#### ARROW SYMBOLS USED IN ILLUSTRATIONS

Arrow symbols used in the illustrations in this manual indicate the type of communications as below:

| Symbol     | Description                                                                    |
|------------|--------------------------------------------------------------------------------|
| $\iff$     | Indicates communications in which a GOT monitors the controllers.              |
| $\Diamond$ | Indicates communications in the communication format of individual PLC makers. |
|            | Indicates communications that uses the server and client functions.            |

# OVERVIEW

This manual explains the gateway functions that can be performed on the GT16 or GT15.

The gateway functions include the functions below to support remote monitoring and remote maintenance of the production site from the office.

- · Server function
- · Client function
- · Mail send function
- · FTP server function

# 1.1 Features of Server and Client Functions

1 Collection of data by personal computer (server)

By monitoring the GOTs (server), the personal computer (MX Component) can indirectly read/write data from/to the devices of the controllers being monitored by the GOTs.

The server function enables data to be read/written with only the MX Component even if the controller of a different maker is monitored, and the communication method is standardized to Ethernet.

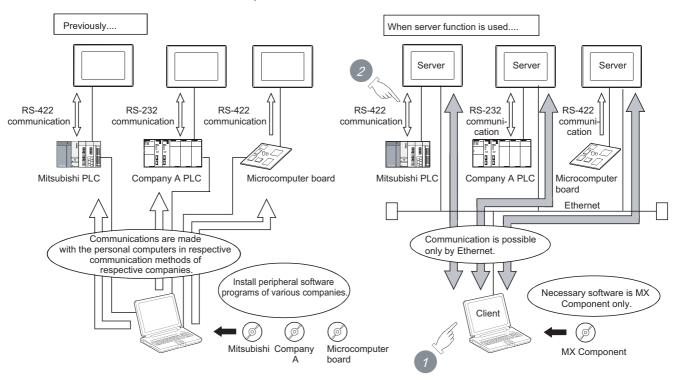

<Processing when writing data from a personal computer to controller devices>

- Data is written to the gateway device of the GOT (server) by running the user program, which is created by MX Component.
- 2 The data is then written to the controller device assigned to the gateway device.

# 2 Monitoring of other GOTs from client GOT (server and client)

By monitoring the GOTs (server), the GOT (client) can indirectly read/write data from/to the devices of the controllers being monitored by the GOTs (server).

Use of the client function enables data to be read/written indirectly from/to the PLC CPUs of various makers that are different from the maker of the controller connected to the GOT (client).

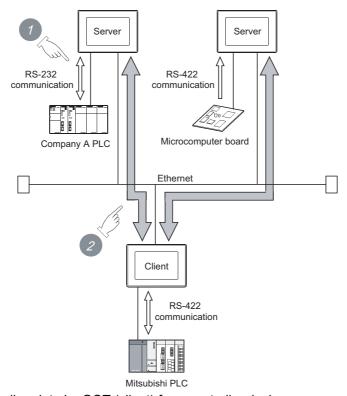

<Processing when reading data by GOT (client) from controller devices>

- 1 The GOT (server) monitors the devices of controller.
- The GOT (client) can indirectly read data from the devices of the controller, monitored as explained in , by monitoring the gateway device of the GOT (server).

TROUBLESHOOTING

3 Simultaneous use of the server and client functions

Setting of the server and client functions to a single GOT enables the GOT to send data to the personal computer (client) while collecting data from other GOT (server).

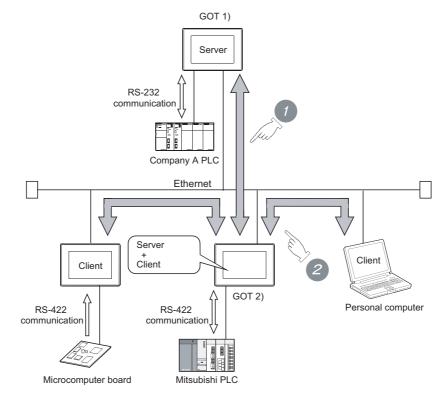

- 1 Using the client function, GOT 2) collects data from GOT 1).
- 2 The client GOT or the personal computer sends read/write request to GOT 2) (server).

### 4 Communication enabled between GOT1000 and GOT-A900

In the system configured using GOT-A900s, it is possible to add a GOT1000 to the system or also replace a GOT-A900 with a GOT1000.

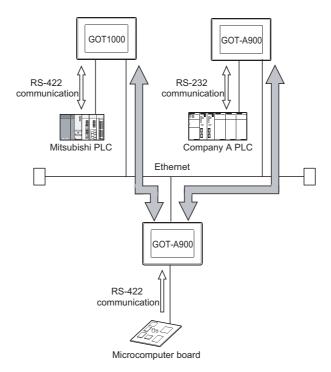

**APPENDICES** 

#### Features of Mail Send Function 1.2

Using the alarm history display function, you can send the occurrence or recovery information of an error to a computer or cellular phone by mail at the time of the occurance or the recovery from an error.

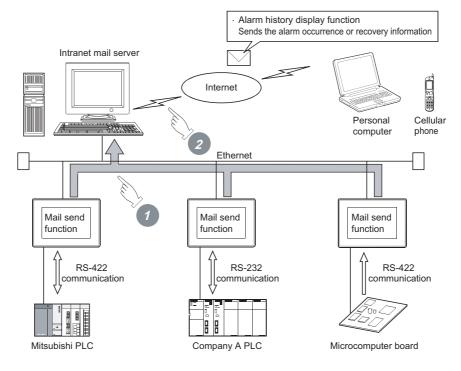

- The GOT sends the mail send request to the intranet mail server using the alarm history display function.
- In response to the request sent from the GOT, the intranet mail server sends mail to a computer or cellular phone.

# 1.3 Features of FTP Server Function

## 1 Transferring files

Saved files (recipe data, alarm history data, image data, and binary format files) can be transferred between a personal computer and the GOT.

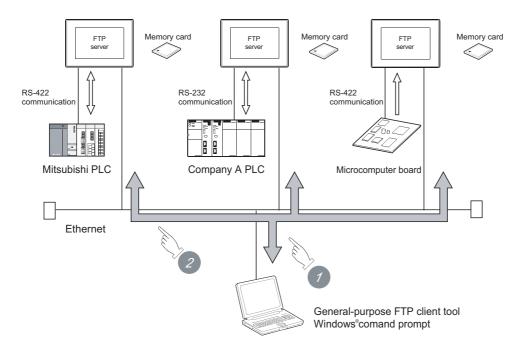

Read recipe data (CSV files), alarm history data (CSV files) and image data (BMP/JPEG files) to a personal computer.

By using gateway common control (GS400.b8), binary format files (\*.G1  $\square$  ) can be read to a personal computer.

Note that reading of the following files is not allowed.

- \*.G1
- \*.G1D

For gateway common control (GS400), refer to the following.

- (4)Extensions
  - 7.2 (2)Write device
- 2 Write recipe data (CSV files) and image data (BMP/JPEG files) to the GOT.

2 Connecting with multimedia interaction tool

With the multimedia interaction tool installed on the personal computer, the personal computer can receive video files or alarm log files sent from the GOT using the FTP server function.

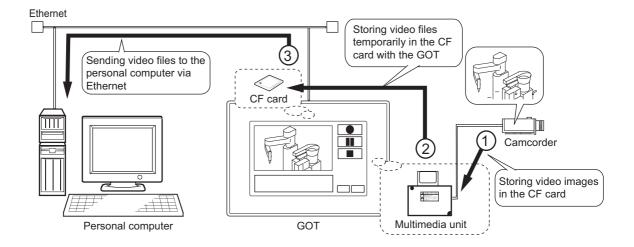

For details of the multimedia interaction tool, refer to the following manuals.

- · For how to use the multimedia interaction tool
  - GT Designer 2 Version ☐ Screen Design Manual
- · For connection with the multimedia interaction tool
  - GOT1000 Series Connection Manual

# 2. SYSTEM CONFIGURATION

This chapter describes the system configuration of the gateway system.

# 2.1 System Configuration of Gateway Functions

The illustration below shows how the system is configured when the gateway function is used.

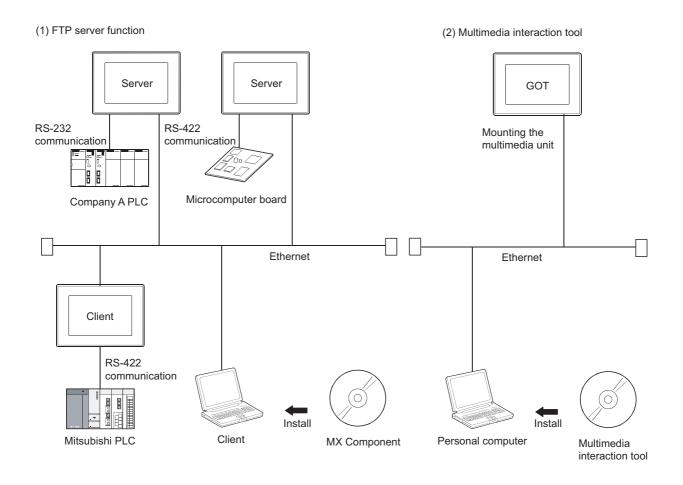

Refer to the following manual for details of connections between a GOT and controller or personal computer.

GOT1000 Series Connection Manual

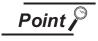

- (1) Available connections for the gateway function The gateway function cannot be used depending on connection type. Refer to the following maual for connection forms which is available / N/A for the gateway function.
  - 2.2 Types of Controller to GOT Connection
- (2) Data accessing method using the server/client function The server/client function allows the GOT (client) or personal computer (MX Component) to indirectly access the data (device) of the PLC or the GOT (client) by accessing the gateway device of the GOT (server).

# 2.2 Types of Controller to GOT Connection

GOTs that can use the gateway functions are indicated below based on connection forms. Refer to the following manuals for information about the system configuration when using gateway functions.

GOT1000 Series Connection Manual

 $\bigcirc$ : Usable  $\triangle$ : Usable under some restrictions  $\times$ : Unusable

| Co                                | onnection                              | GT16/GT15 |
|-----------------------------------|----------------------------------------|-----------|
|                                   | Bus connection                         | 0         |
|                                   | Direct CPU connection                  | 0         |
|                                   | Computer link connection               | 0         |
|                                   | MELSECNET/H connection (PLC to         |           |
|                                   | PLC network)                           | 0         |
|                                   | MELSECNET/10 connection (PLC to        | △*1       |
| MITSUBISHI PLC connection*4       | PLC network)                           | Δ.        |
|                                   | CC-Link IE controller network          | 0         |
|                                   | connection                             | 0         |
|                                   | CC-Link connection (Intelligent device | △*2*3     |
|                                   | station)                               | $\Delta$  |
|                                   | CC-Link connection (Via G4)            | 0         |
|                                   | Ethernet connection                    | 0         |
|                                   | Serial connection                      | △*4       |
| Third party PLC connection        | Ethernet connection                    | 0         |
|                                   | MODBUS®/TCP connection                 | 0         |
| Microcomputer connection          |                                        | 0         |
| Temperature controller connection | on                                     | △*4       |
| Inverter connection               |                                        | ×         |
| Servo amplifier connection        |                                        | ×         |
| Robot controller connection*6     |                                        | 0         |
|                                   | Direct CPU connection                  | 0         |
|                                   | MELSECNET/H connection (PLC to         |           |
|                                   | PLC network)                           | ×         |
| CNC connection*7                  | MELSECNET/10 connection (PLC to        | ^ *1      |
| CING connection .                 | PLC network)                           | △*1       |
|                                   | CC-Link connection (Intelligent device | △*²       |
|                                   | station)                               | Δ         |
|                                   | Ethernet connection                    | 0         |

- \*1 When using the MELSECNET/10 connection, use a MELSECNET/H communication unit. The MELSECNET/10 communication unit is inapplicable.
- \*2 When using the CC-Link communication, use a CC-Link communication unit (GT15-J61BT13). The CC-Link communication unit (GT15-75J61BR13-Z) is inapplicable.
- \*3 The GT16 is applicable to the CC-Link (ID) Ver.2 only.
- \*4 When connected to either of the following equipment, the server function and client function cannot be used.
  - JTEKT PLC
     SHINKO indicating controller
- \*5 Including connection to the motion controller CPU (Q series and A series), CNC C70, and CRnQ-700
- \*6 Applicable to the CRnD-700 only. For the CRnQ-700, refer to the above Mitsubishi PLC connection.
- <sup>\*</sup>7 Applicable to the MELDAS C6/C64 only. For the CNC C70, refer to the above Mitsubishi PLC connection.

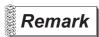

Examples of connections that do not allow the use of the gateway functions

#### (Example 1) When using GT11

Since the Ethernet communication unit cannot be mounted, the gateway functions cannot be used.

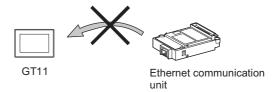

#### (Example 2) When using GT15

Since the CC-Link communication unit (GT15-75J61BR13-Z) cannot be mounted to a GOT together with the Ethernet communication unit, the gateway functions cannot be used.

When using CC-Link and Ethernet communication units together, use a CC-Link communication unit (GT15-J61BT13).

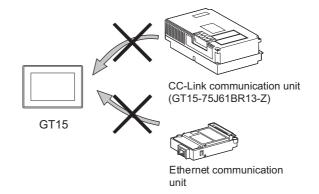

# Required Devices, Software and Option OS

# 1 Required devices and software

GOT devices and software necessary for using the gateway functions are indicated below:

(1) GT16

|                              | Application                | Required Device / Software         | Model                                            |  |  |
|------------------------------|----------------------------|------------------------------------|--------------------------------------------------|--|--|
| To execute the               | gateway functions with GOT | None                               | -                                                |  |  |
| To connect GC                | T to the Ethernet system   | Built-in Ethernet interface        | -                                                |  |  |
| To connect GOT to controller |                            | GOT1000 Series Connection Manual   |                                                  |  |  |
|                              | Server, Client, Mail       | GT Designer2 Version2.07H or later | -                                                |  |  |
| To set the                   |                            | GT Designer2 Version2.17T or later | -                                                |  |  |
| gateway                      |                            |                                    | GT05-MEM-16MC GT05-MEM-32MC                      |  |  |
| functions                    | FTP                        | CF card *1                         | GT05-MEM-64MC GT05-MEM-128MC                     |  |  |
|                              |                            |                                    | GT05-MEM-256MC Commercially available CF card *2 |  |  |

- This is required when transferring data from the CF card.
- Certain models whose operations have been confirmed can be used.

See the "List of valid devices applicable for GOT1000series" (T10-0039) for information about models whose operations

The Technical News above is available as a reference at the Information site for Mitsubishi industrial automation products. (MELFANSweb website:http://wwwf2.mitsubishielectric.co.jp/english/index\_html)

Refer to the following manual for details of mounting and connection of the required devices.

GOT1000 Series Connection Manual

(2) GT15

| Application                           |                              | Required Device / Software         | Model                                            |  |  |
|---------------------------------------|------------------------------|------------------------------------|--------------------------------------------------|--|--|
| To execute the                        | e gateway functions with GOT | Optional function board            | GT15-FNB, GT15-QFNB, GT15-QFNB16M,               |  |  |
| 10 execute the                        | e gateway functions with GOT | Optional function board            | GT15-QFNB32M, GT15-QFNB48M, GT15-MESB48M         |  |  |
| To connect GOT to the Ethernet system |                              | Ethernet communication unit        | GT15-J71E71-100                                  |  |  |
| To connect GOT to controller          |                              | GOT1000 Series Connection Manual   |                                                  |  |  |
|                                       | Server, Client, Mail         | GT Designer2 Version2.07H or later | -                                                |  |  |
| To set the                            |                              | GT Designer2 Version2.17T or later | -                                                |  |  |
| gateway                               | FTD                          |                                    | GT05-MEM-16MC GT05-MEM-32MC                      |  |  |
| functions                             | FTP                          | CF card *1                         | GT05-MEM-64MC GT05-MEM-128MC                     |  |  |
|                                       |                              |                                    | GT05-MEM-256MC Commercially available CF card *2 |  |  |

- This is required when transferring data from a CF card.
- Certain models whose operations have been confirmed can be used.

See the "List of valid devices applicable for GOT1000series" (T10-0039) for information about models whose operations

The Technical News above is available as a reference at the Information site for Mitsubishi industrial automation products. (MELFANSweb website:http://wwwf2.mitsubishielectric.co.jp/english/index\_html)

Refer to the following manual for details of mounting and connection of the required devices.

**GOT1000 Series Connection Manual** 

# 2 Required option OS

The option OSs necessary for using the gateway functions are indicated below:

| Application              | OS Name                               |
|--------------------------|---------------------------------------|
| Server / client function | Gateway functions (server and client) |
| Mail send function       | Gateway functions (mail)              |
| FTP server function      | Gateway functions (FTP)               |

Refer to the following manual for the procedure for installing option OS.

GT Designer 2 Version Basic Operation / Data Transfer Manual (Chapter 8 TRANSFERRING DATA)

#### **Precautions for System Configuration** 2.4

### Connection to the intranet

To secure the safety of the system against illegal access when connecting the system to the intranet, consult the network access provider or network administrator (person who does network planning, IP address management, etc.).

We have no liability for any system problems that occur at the time of connection to the intranet.

## 2 Access delay measures

Connection of multiple pieces of network equipment (including GOTs) to the same segment may degrade the performance of communications between a GOT and a PLC CPU due to increased network load.

Communication performance may be improved by taking the measures below.

- · Using a switching hub
- · Decreasing the number of device monitored by the GOT

### 3 Use of firewalls

If the firewall shuts off communication of the gateway function, it is necessary to change the port No. of the firewall.

To secure the safety of the system against illegal access when changing the port No. of the firewall, consult the network access provider or network administrator (person who does network planning, IP address management, etc.).

We have no liability for any system problems that occur at the time of changing the port No.

# 3. OPERATION SEQUENCE

This chapter describes the general procedure to be followed for using the gateway functions.

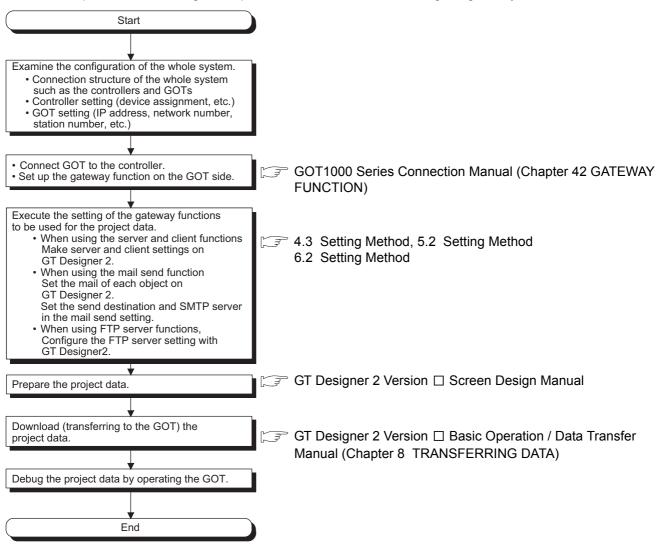

SYSTEM CONFIGURATION

TROUBLESHOOTING

# SERVER AND CLIENT FUNCTIONS

This chapter describes the server and client functions.

Before using the example programs described in this chapter in an actual system, please verify that the program has no problems in the control of the target system.

#### **Gateway Devices** 4.1

#### 4.1.1 What are the gateway devices?

The gateway devices are virtual devices designed exclusively to perform the server and client functions on a GOT.

They are used by assigning the controller devices and the internal devices of a GOT.

# When accessing PLCs from a personal computer via a GOT

A personal computer can indirectly access the controller devices by accessing the gateway devices of GOTs (server).

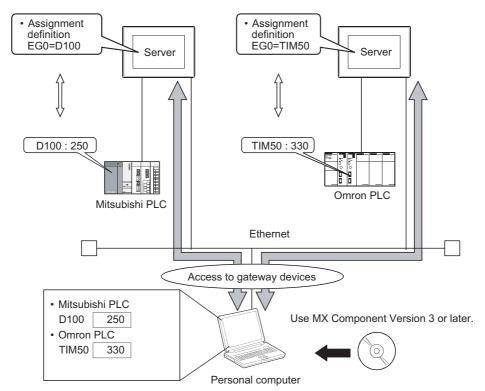

# 2 When monitoring PLCs of difference makers from one GOT

A GOT (client) can indirectly access the controller devices by accessing the gateway devices of a GOT (server).

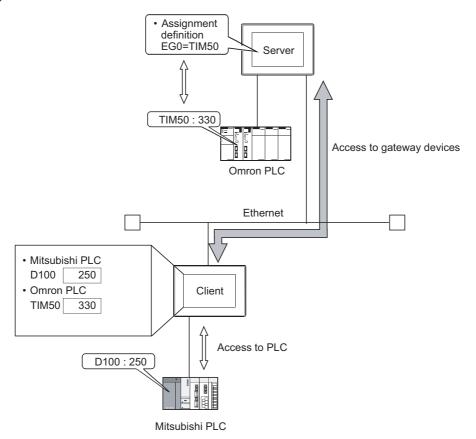

# 4.1.2 Usable gateway devices

The usable gateway devices are indicated below:

| Device Name |    | Device Range                                   | Device Number<br>Representation |
|-------------|----|------------------------------------------------|---------------------------------|
| Word device | EG | EG0 to EG32767                                 | Decimal                         |
| Bit device  | EG | Specified bits of word devices indicated above | Decimal                         |

# 4.1.3 How to monitor the gateway devices

When accessing gateway devices from a personal computer Access gateway devices of a GOT using the functions of MX Component.

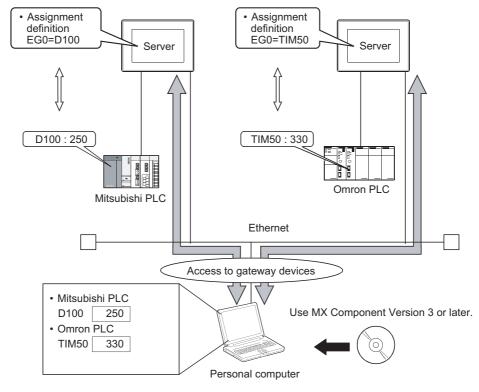

Refer to the following manuals for the operation method and programming procedure of the MX Component.

MX Component Version 3 Operating Manual

MX Component Version 3 Programming Manual

# The table below shows the MX Component functions that are compatible with the GOT:

| Item               | Description                                                       |  |  |
|--------------------|-------------------------------------------------------------------|--|--|
| Open               | Opens the communication line (starts communication with the GOT). |  |  |
| Close              | Closes the communication line (ends communication with the GOT).  |  |  |
| ReadDeviceBlock    | Batch-reads data from devices.                                    |  |  |
| ReadDeviceBlock2   | Daton-reads data from devices.                                    |  |  |
| WriteDeviceBlock   | Batch-writes data to devices.                                     |  |  |
| WriteDeviceBlock2  | Datch-writes data to devices.                                     |  |  |
| ReadDeviceRandom   | Dandamly roads data from devices                                  |  |  |
| ReadDeviceRandom2  | Randomly reads data from devices.                                 |  |  |
| WriteDeviceRandom  | Dandamly writes data to devices                                   |  |  |
| WriteDeviceRandom2 | Randomly writes data to devices.                                  |  |  |
| EntryDeviceStatus  | Registers device status watching.                                 |  |  |
| FreeDeviceStatus   | Cancels registering device status watching.                       |  |  |
| OnDeviceStatus     | Announces event.                                                  |  |  |
| SetDevice          | Changes the device data values                                    |  |  |
| SetDevice2         | Changes the device data values.                                   |  |  |
| GetDevice          | Gets the device data values.                                      |  |  |
| GetDevice2         | Gets the device data values.                                      |  |  |
| GetCpuType         | Gets the GOT model.                                               |  |  |

2 When accessing gateway devices from the GOT

Gateway devices cannot be assigned to the object functions.

For this reason, use Project script and Screen script to monitor.

Object script cannot be used.

The following explains the setting example for accessing gateway devices from a GOT.

(1) When reading a gateway device value

Read the value of a gateway device of the GOT (server) to an internal device of the GOT (client) using the script function.

By monitoring the value read to the internal device using the numerical value display function or the like, the GOT (client) can monitor the same value as the gateway device value of the GOT (server).

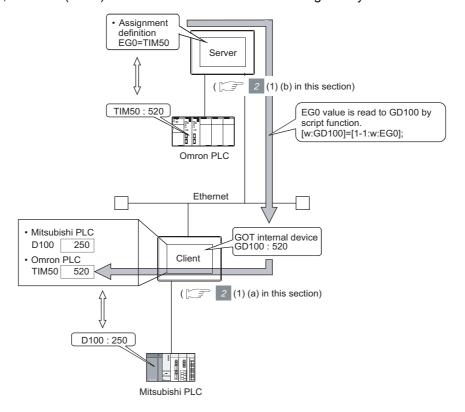

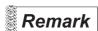

Read destination of the script function

A device of Mitsubishi Electric PLC CPU may be specified as the destination for reading out a value by the script function.

- (a) Setting items of the GOT (client)
  - Script function......Make setting to read the gateway device value of the GOT (server) to the internal device of the GOT (client).
  - Client setting......Register the GOT (server) whose device value should be read.
  - Numerical display 1 function ...Make setting to display the device value of a Mitsubishi Electric PLC CPU.
  - Numerical display 2 function ... Make setting to display the internal device value of the GOT (client).
- (b) Setting items of the GOT (server)
  - Server setting ......Make setting to assign a device of Omron PLC to a gateway device.

# (2) When writing a value to the gateway device

Use numerical input function or the like to write a value to the internal device of the GOT (client). Use the script function to write the value of the internal device of the GOT (client) to the gateway device of the GOT (server).

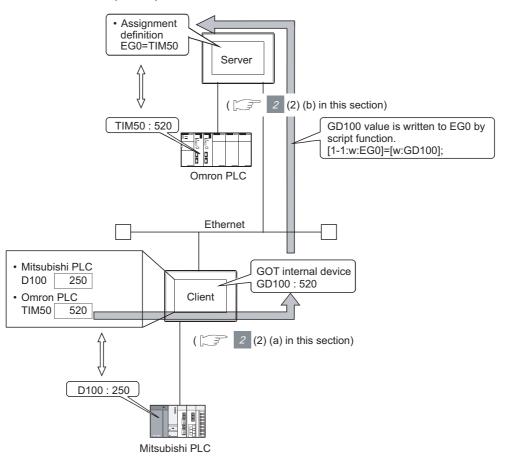

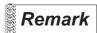

Destination of writing by the script function

An internal device of the GOT (server) may be specified as the destination of writing by the script function.

#### (a) Setting items of the GOT (client)

- Script function...... Make setting to write the internal device value of the GOT (client) to the gateway device of the GOT (server).
- Client setting...... Register the GOT (server) where the value will be written.
- Numerical input 1 function ...... Make setting to input a value to the device of Mitsubishi Electric PLC CPU.
- Numerical input 2 function ..... Make setting to input a value to the internal device of the GOT (client).

#### (b) Setting items of the GOT (server)

• Server setting ...... Make setting to assign a device of Omron PLC to a gateway device.

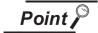

Details about the script function

Refer to the following manual for details of the script function.

GT Designer 2 Version ☐ Screen Design Manual (Chapter 16 SCRIPT **FUNCTION**)

For examples of using the script function, refer to Section 4.4 of this manual.

### 4.1.4 Controller devices that can be assigned

### 1 Controller devices that can be assigned

The controller devices that can be monitored by a GOT and the GOT internal devices can be assigned to the gateway devices.

Refer to the following manual for the devices that can be monitored by a GOT.

GT Designer 2 Version ☐ Screen Design Manual (Section 2.9 Support Devices)

# 2 Precautions for monitoring the gateway devices

When the following controller devices are assigned to the gateway devices, there are cases monitoring is not possible depending on the used script function commands or MX Component functions. To monitor such unusable devices, change them to other devices of the controller and access those devices from a GOT.

The restricted commands / functions are indicated below by controller models:

○: No restrictions △: Some devices cannot be used (unusable device names are indicated in parentheses) ×: Cannot be used

|                        |            | Restricted                                                  | Script Function                                                  | Commands                                                                                                 | Restricted                                                  | Restricted MX Component Functions                                               |                                                                                   |  |  |
|------------------------|------------|-------------------------------------------------------------|------------------------------------------------------------------|----------------------------------------------------------------------------------------------------|-------------------------------------------------------------|---------------------------------------------------------------------------------|-----------------------------------------------------------------------------------|--|--|
|                        | Maker Name |                                                             | Device                                                           | Device                                                                                                   | Read Device                                                 |                                                                                 | ce Random<br>ce Random                                                            |  |  |
| ľ                      | waker Name | bmov, fmov<br>instruction                                   | specified as<br>word                                             | specified as<br>bit                                                                                      | Block                                                       | Device<br>specified as<br>word                                                  | Device<br>specified as<br>bit                                                     |  |  |
|                        | Q / QnACPU | △<br>(TT, TC, CT,<br>CC, SC, SS)                            | △<br>(TT, TC, CT,<br>CC, SC, SS)                                 | △<br>(TN, CN, SN,<br>Z, BM)                                                                              | △<br>(TT, TC, CT,<br>CC, SC, SS)                            | △<br>(TT, TC, CT,<br>CC, SC, SS)                                                | △<br>(TN, CN, SN,<br>Z, BM)                                                       |  |  |
| Mitsubishi<br>Electric | ACPU       | (TT, TC, CT, CC)                                            | (TT, TC, CT, CC)                                                 | △<br>(Z, V, BM)                                                                                          | (TT, TC, CT, CC)                                            | (TT, TC, CT, CC)                                                                | △<br>(Z, V, BM)                                                                   |  |  |
|                        | FXCPU      | △<br>(TC, CS)                                               | △<br>(T, C)                                                      | △<br>(TC, CS)                                                                                            | (TS, CS)                                                    | △<br>(T, C)                                                                     | △<br>(TS, CS)                                                                     |  |  |
| OMRON PLC              |            | 0                                                           | 0                                                                | 0                                                                                                    | 0                                                           | 0                                                                               | 0                                                                                 |  |  |
| KEYENCE PLC            |            | (VB, T, C,<br>CTC, TC, TS,<br>CC, CS, CTH,<br>CTC, DZ, TRM) | △ (, MR, LR, CR, B, VB, T, C, TC, TS, CC, CS, CTH, CTC, DZ, TRM) | ∴ (T, C, CTC, TC, TS, CC, CS, CTH, CTC, CM, TM, VM, Z, DZ, TRM)                                          | (VB, T, C,<br>CTC, TC, TS,<br>CC, CS, CTH,<br>CTC, DZ, TRM) | △<br>(, MR, LR,<br>CR, B, VB, T,<br>C, TC, TS,<br>CC, CS, CTH,<br>CTC, DZ, TRM) | ∴ (T, C, CTC, TC, TS, CC, CS, CTH, CTC, CM, TM, VM, Z, DZ, TRM)                   |  |  |
| KOYO EI PLO            | ;          | 0                                                           | 0                                                                | ×                                                                                                    | 0                                                           | 0                                                                               | ×                                                                                 |  |  |
| SHARP PLC              |            | △ <sup>*1</sup><br>(T, C)                                   | △<br>(T, C)                                                      | △<br>(T, C)                                                                                              | △*1<br>(T, C)                                               | △<br>(T, C)                                                                     | △<br>(T, C)                                                                       |  |  |
| JTEKT PLC              |            | (TCS)                                                       | △<br>(TCS)                                                       | (EB, TCS)                                                                                                | △<br>(TCS)                                                  | △<br>(TCS)                                                                      | △<br>(EB, TCS)                                                                    |  |  |
| TOSHIBA PLO            |            | 0                                                           | (Z, T, C)                                                        | 0                                                                                                    | 0                                                           | ∠<br>(Z, T, C)                                                                  | 0                                                                                 |  |  |
| TOSHIBA MACHINE PLC    |            | 0                                                           | △<br>(X, I, Y, O, R,<br>GR, H, J, K, T,<br>C, S, L, E, A)        | △<br>(XW, IW, YW,<br>OW, RW, GW,<br>HW, JW, KW,<br>TW, CW, SW,<br>LW, EW, AW,<br>D, B, U, M,<br>Q, P, V) | 0                                                           | △<br>(X, I, Y, O, R,<br>GR, H, J, K, T,<br>C, S, L, E, A)                       | (XW, IW, YW, OW, RW, GW, HW, JW, KW, TW, CW, SW, LW, EW, AW, D, B, U, M, Q, P, V) |  |  |

(Continued to next page)

|                          |                                        | Restricted                       | Script Function                                                                  | Commands                                                                                             | Restricted                         | MX Component                                                                | Functions                                                                                          |  |
|--------------------------|----------------------------------------|----------------------------------|----------------------------------------------------------------------------------|----------------------------------------------------------------------------------------------------|------------------------------------|-----------------------------------------------------------------------------|----------------------------------------------------------------------------------------------------|--|
| Maker Name               |                                        | hmay fmay                        | Device                                                                           | Device Device                                                                                        |                                    |                                                                             | Read Device Random Write Device Random                                                             |  |
|                          |                                        | bmov, fmov<br>instruction        | specified as<br>word                                                             | specified as<br>bit                                                                                  | Read Device<br>Block               | Device<br>specified as<br>word                                              | Device<br>specified as<br>bit                                                                      |  |
| HITACHI IES PL           | .c                                     | 0                                | △<br>(X, Y, L, L1, M,<br>D, SS, WDT,<br>MS, TMR, CU,<br>RCU, CT, R,<br>DIF, DFN) | 0                                                                                                    | 0                                  | △ (X, Y, L, L1, M, D, SS, WDT, MS, TMR, CU, RCU, CT, R, DIF, DFN)           | 0                                                                                                  |  |
| HITACHI PLC              |                                        | △<br>(LLL, LML, LF,<br>LG)       | △<br>(X, Y, R, M, A,<br>K, T, U, C, GL,<br>E, S, J, Q, LLL,<br>LML, LF, LG)      | △ (XW, YW, RW, MW, AW, KW, TW, UW, CW, GW, EW, SW, JW, QW, TC, TS, UC, US, CC, CS, LLL, LML, LF, LG) | igtriangleup (LLL, LML, LF,<br>LG) | △<br>(X, Y, R, M, A,<br>K, T, U, C, GL,<br>E, S, J, Q, LLL,<br>LML, LF, LG) | (XW, YW, RW, MW, AW, KW, TW, UW, CW, GW, EW, SW, JW, QW, TC, TS, UC, US, CC, CS, LLL, LML, LF, LG) |  |
| FUJI FA PLC              |                                        | △<br>(BD, TS, TR,<br>W9, CS, CR) | △ (B, M, K, F, A, D, L, T, C, BD, TS, TR, W9, CS, CR)                            | △<br>(WB, WM, WK,<br>WF, WA, WD,<br>WL, BD, TS,<br>TR, W9, CS,<br>CR)                                | △<br>(BD, TS, TR,<br>W9, CS, CR)   | △<br>(B, M, K, F, A,<br>D, L, T, C, BD,<br>TS, TR, W9,<br>CS, CR)           | ∴ (WB, WM, WK, WF, WA, WD, WL, BD, TS, TR, W9, CS, CR)                                             |  |
| MATSUSHITA PLC           |                                        | 0                                | △<br>(T, C)                                                                      | 0                                                                                                    | 0                                  | △<br>(T, C)                                                                 | 0                                                                                                  |  |
| YASKAWA PLC              |                                        | 0                                | 0                                                                                | 0                                                                                                    | 0                                  | 0                                                                           | 0                                                                                                  |  |
| YOKOGAWA PI              | _C                                     | △<br>(M, Z)                      | $\triangle$ (M, TU, CU, Z)                                                       | △<br>(M, TP, TS, CP,<br>CS, Z)                                                                       | △<br>(M, Z)                        | $\triangle$ (M, TU, CU, Z)                                                  | △<br>(M, TP, TS, CP,<br>CS, Z)                                                                     |  |
|                          | SLC500                                 | △<br>(T, C)                      | △<br>(T, C)                                                                      | △<br>(T, C)                                                                                          | △<br>(T, C)                        | △<br>(T, C)                                                                 | △<br>(T, C)                                                                                        |  |
| ALLEN-<br>BRADLEY<br>PLC | MicroLogix<br>1000/1200/1500<br>series | △<br>(T, C, L)                   | △<br>(T, C, L)                                                                   | △<br>(T, C, L)                                                                                       | △<br>(T, C, L)                     | △<br>(T, C, L)                                                              | ∴<br>(T, C, L)                                                                                     |  |
| 1 20                     | Control/CompactLogix                   | $\triangle$ (DINT, REAL)         | △<br>(BOOL, DINT,<br>REAL)                                                       | △<br>(DINT, REAL)                                                                                    | △<br>(DINT, REAL)                  | △<br>(BOOL, DINT,<br>REAL)                                                  | △<br>(DINT, REAL)                                                                                  |  |
| GE FANUC PLO             |                                        | 0                                | 0                                                                                | △<br>(I, Q, M, T, S,<br>SA, SB, SC, G)                                                               | 0                                  | 0                                                                           | △<br>(I, Q, M, T, S,<br>SA, SB, SC, G)                                                             |  |
|                          | S7-300/400 series                      | 0                                | △<br>(I, Q, M)                                                                   | △<br>(IW, QW, MW)                                                                                    | 0                                  | △<br>(I, Q, M)                                                              | ∴ (IW, QW, MW)                                                                                     |  |
| SIEMENS PLC              | S7-200 series                          | △<br>(T, C, HC)                  | ∴ (V, I, Q, M, SM, T, C, S, HC)                                                  | △<br>(VW, IW, QW,<br>AIW, AQW,<br>MW, SMW, T,<br>C, SW, HC)                                          | △<br>(T, C, HC)                    | ∴ (V, I, Q, M, SM, T, C, S, HC)                                             | △<br>(VW, IW, QW,<br>AIW, AQW,<br>MW, SMW, T,<br>C, SW, HC)                                        |  |
| MODBUS®/                 | SCHNEIDER PLC                          | △<br>(6)                         | △<br>(0, 1)                                                                      | △<br>(6)                                                                                             | △<br>(6)                           | △<br>(0, 1)                                                                 | <u>^</u> (6)                                                                                       |  |
| TCP<br>CONNECTION        | YOKOGAWA PLC                           | △<br>(6)                         | △<br>(0, 1)                                                                      | △<br>(6)                                                                                             | △<br>(6)                           | △<br>(0, 1)                                                                 | △<br>(6)                                                                                           |  |

|                        |                                       |                           | Script Function                  | Commands                      | Restricted MX Component Functions |                                  |                                             |
|------------------------|---------------------------------------|---------------------------|----------------------------------|-------------------------------|-----------------------------------|----------------------------------|---------------------------------------------|
| Maker Name             |                                       | bmov, fmov<br>instruction | Device<br>specified as<br>word   | Device<br>specified as<br>bit | Read Device<br>Block              |                                  | ce Random ce Random Device specified as bit |
|                        | OMRON<br>temparature<br>controller    | △<br>(A, C0, C1, C3)      | ×                                | △<br>(A, C0, C1, C3)          | △<br>(A, C0, C1, C3)              | ×                                | (A, C0, C1, C3)                             |
|                        | SHINKO indicating controller          | ×                         | ×                                | ×                             | ×                                 | ×                                | ×                                           |
|                        | CHINO controller                      | 0                         | <u></u> (0, 1)                   | 0                             | 0                                 | <u></u> (0, 1)                   | 0                                           |
| Temparature controller | FUJI SYS<br>temperature<br>controller | 0                         | <u>\( \)</u> (0, 1)              | 0                             | 0                                 | <u>\( \)</u> (0, 1)              | 0                                           |
|                        | YAMATAKE<br>temperature<br>controller | 0                         | 0                                | 0                             | 0                                 | 0                                | 0                                           |
|                        | YOKOGAWA<br>temperature<br>controller | 0                         | 0                                | 0                             | 0                                 | 0                                | 0                                           |
|                        | RKC<br>temperature<br>controller      | 0                         | <u>\( \( (0, 1) \) \)</u>        | 0                             | 0                                 | <u>\( \( (0, 1) \) \)</u>        | 0                                           |
| CNC                    |                                       | ∴ (TN, CN, SN, Z, BN)     | △<br>(TT, TC, CT,<br>CC, SC, SS) | △<br>(TN, CN, SN,<br>Z, BN)   | △<br>(TN, CN, SN,<br>Z, BN)       | △<br>(TT, TC, CT,<br>CC, SC, SS) | △<br>(TN, CN, SN,<br>Z, BN)                 |

<sup>\*1</sup> For registers (09 to E7) and file registers (1 to 7), do not make a setting that spans two blocks. Otherwise monitoring will be disabled.

(Example) When the bmov instruction is used with the script function

The gateway device to which TT (ALLEN-BRADLEY PLC device) is assigned cannot be monitored.

- The devices not indicated in the table in the previous page can be monitored.
- Monitoring is possible with the commands specified a device as a bit.

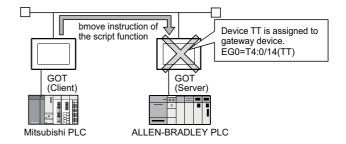

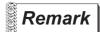

Restricted script function commands

The commands specified a device as a word or bit device may not be executed correctly with a wrong device specified.

When a gateway device is used, write the script correctly so that designation of the device is correct.

Commands specified a device as a word or bit device are indicated below:

· Commands specified a device as a word

| Item     | Description                  |                                                                    |  |  |  |
|----------|------------------------------|--------------------------------------------------------------------|--|--|--|
| Function | Applied arithmetic operation | sin, cos, tan, asin, acos, atan, abs, log, log10, exp, ldexp, sqrt |  |  |  |

· Commands specified a device as a bit

| Item     | Description      |                         |
|----------|------------------|-------------------------|
|          | Bit device       | &,  , ~, ^, <<, >><, >> |
| Operator | Substitution     | =                       |
|          | Device operation | set, rst, alt           |

Refer to the following manual for details of commands.

GT Designer 2 Version ☐ Screen Design Manual (Section 16.2.2 Control Structure)

## 4.2 Specifications

### 4.2.1 Specifications

The specifications of the server and client functions are given below:

| Item                                                |                 | Specifications                                          | Setting Method |  |
|-----------------------------------------------------|-----------------|---------------------------------------------------------|----------------|--|
| Port number                                         | Server function | 5011                                                    | Fixed          |  |
| Port number                                         | Client function | 5012, 5013                                              | Fixed          |  |
|                                                     |                 | Recommended: Total number of the following nodes is 64. |                |  |
| Mary according of an elec-                          |                 | GOT (server)                                            |                |  |
| Max. number of nodes                                |                 | GOT (client)                                            |                |  |
|                                                     |                 | Personal computer that communicates with a GOT          |                |  |
| Number of clients (GOT, personal computer) that can |                 | Max. 5 units*1                                          |                |  |
| access a server (GOT) simultaneously                |                 | Max. 5 units                                            | _              |  |
| Other node designation                              |                 | IP address designation, max. 128 nodes                  | CT Designer?   |  |
| Gateway device                                      |                 | 32768 points of word devices: EG0 to 32767              | GT Designer2   |  |
| Compatible MX Component                             |                 | MX Component Version 3 (SW3DC5-ACT(-A)) or later        | -              |  |
| Memory space used by GOT Server function            |                 | 20 + 20 × (Number of assigned gateway devices)          | 07.0           |  |
| (bytes)                                             | Client function | 16 + 20 × (Preset number of GOTs (server))              | GT Designer2   |  |

<sup>\*1</sup> If six or more clients (GOT, personal computer) make simultaneous access to the server (GOT), processing of the script at a client may stop.

### 4.2.2 Access range that can be monitored

When the monitoring of a controller is required via a GOT, it is possible by monitoring controller devices that are assigned to gateway devices. (The devices of the controller on the network can be monitored by assigning the devices to gateway devices.)

The access range that can be monitored is the same the GOT does.

Refer to the following manual for the range that a GOT can monitor.

GT Designer 2 Version 
Screen Design Manual (Section 2.7 controller that can be monitored and accessible range)

The accessible range of a PLC CPU from a GOT 1) (client) or a personal computer (MX Component) is indicated below:

# When GOT 2) (server) and a PLC 1) are connected in the direct CPU connection or computer link connection

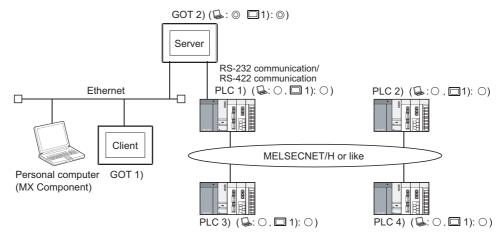

: Indicates whether the access by personal computer (MX Component) is allowed.

1): Indicates whether the access by GOT 1) is allowed.

| Access Source                     | Access Destination |                                |  |
|-----------------------------------|--------------------|--------------------------------|--|
| Access Source                     | GOT 2) (server)    | PLC 1), PLC 2), PLC 3), PLC 4) |  |
| Personal computer (MX Component), |                    |                                |  |
| GOT 1) (client)                   | ©                  | O                              |  |

- ②: Can monitor a gateway device or a controller device from a personal computer (MX Component) or a GOT 1) (client).
- Can monitor a controller device that is assigned to a gateway device of GOT 2) from a personal computer (MX Component) or a GOT 1) (client).

### When GOT 2) (server) and a PLC are connected in the CC-Link connection (via G4)

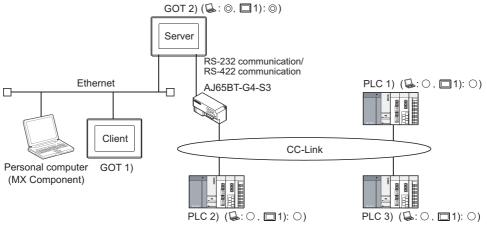

: Indicates whether the access by personal computer (MX Component) is allowed.

1): Indicates whether the access by GOT 1) is allowed.

| Access Source            | Access Destination |                        |  |
|--------------------------|--------------------|------------------------|--|
|                          | GOT 2) (server)    | PLC 1), PLC 2), PLC 3) |  |
| Computer (MX Component), |                    |                        |  |
| GOT 1) (client)          | (O)                | O                      |  |

- ⊚: Can monitor a gateway device or a controller device from a personal computer (MX Component) or a GOT 1) (client).
- Can monitor a controller device that is assigned to a gateway device of GOT 2) from a personal computer (MX Component) or a GOT 1) (client).

### 3 When GOT 2) (server) and a PLC are connected in the Ethernet connection

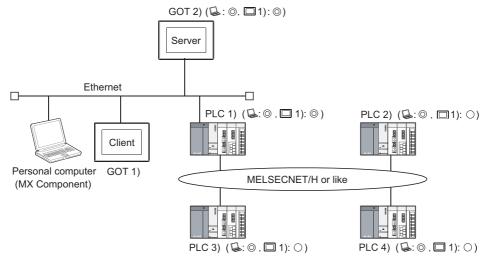

 $\ensuremath{\mbox{\ensuremath{\mbox{$\mbox{$\omega$}$}}}\xspace$  : Indicates whether the access by personal computer (MX Component) is allowed.

1): Indicates whether the access by GOT 1) is allowed.

| Access Source                    | Access Destination |        |                        |
|----------------------------------|--------------------|--------|------------------------|
| Access Source                    | GOT 2) (server)    | PLC 1) | PLC 2), PLC 3), PLC 4) |
| Personal computer (MX Component) |                    |        | ©                      |
| GOT 1) (client)                  | C                  | ע      | 0                      |

- ⊚: Can monitor a gateway device or a controller device from a personal computer (MX Component) or a GOT 1) (client).
- Can monitor a controller device that is assigned to a gateway device of GOT 2) from a personal computer (MX Component) or a GOT 1) (client).

# When GOT 2) (server) and a PLC/Temperature controller are connected in the third party PLC connection

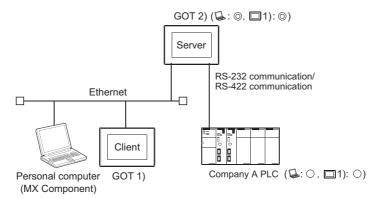

: Indicates whether the access by personal computer (MX Component) is allowed.

| Access Source                     | Access Destination |                            |  |
|-----------------------------------|--------------------|----------------------------|--|
| Access Source                     | GOT 2) (server)    | PLC/Temperature controller |  |
| Personal Computer (MX Component), |                    |                            |  |
| GOT 1) (client)                   | ©                  | O                          |  |

- Can monitor a gateway device or a controller device from a personal computer (MX Component) or a GOT 1) (client).
- Can monitor a controller device that is assigned to a gateway device of GOT 2) from a personal computer (MX Component) or a GOT 1) (client).

TROUBLESHOOTING

#### 4.3 **Setting Method**

To use the server function, perform server setting ( Server setting in this section). To use the client function, perform client setting ( Client setting in this section).

### Server setting

In the server setting, set the gateway device to be used by the GOT (server) and the controller device to be assigned to that gateway device.

- (1) Server function setting method
  - (a) Operation procedure

When either of the operations below is performed, the Gateway Server dialog box opens.

- Choose the [Common]  $\rightarrow$  [Gateway]  $\rightarrow$  [Server] menu.
- Double-click 🛂 (Gateway Server) in the workspace.
- (b) Gateway Server dialog box

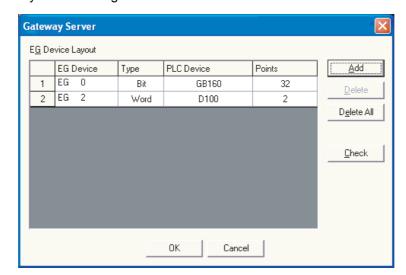

|                          | Item       | Description                                                                                          |  |
|--------------------------|------------|----------------------------------------------------------------------------------------------------|--|
| Assignment setting table |            | The table sets the assignment between the gateway devices and the PLC CPU devices.                   |  |
|                          | EG Device  | Set the gateway device.                                                                              |  |
|                          | Туре       | Select the type of the device to be assigned.                                                        |  |
|                          |            | Set the controller device to be assigned to the gateway device.                                      |  |
|                          | PLC Device | Refer to the following for the device setting method.                                                |  |
|                          |            | GT Designer 2 Version  Screen Design Manual (Section 5.1 Device Setting)                             |  |
|                          |            | Set the number of points of the device to be assigned.                                               |  |
|                          | Points     | Setting is impossible for the number of points that cannot be assigned. ( (2) Precautions for device |  |
|                          |            | assignment in this section)                                                                          |  |
| Add                      | •          | Used to add new assignment setting.                                                                  |  |
| Delete                   |            | Used to delete the selected assignment.                                                              |  |
| Delete All<br>Check      |            | Used to delete all settings.                                                                         |  |
|                          |            | Used to check whether the settings are correct or not.                                               |  |

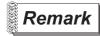

Gateway server dialog box when using the multi-channel function

Devices with channel No. 2 to 4 are displayed as "channel No." + "device".

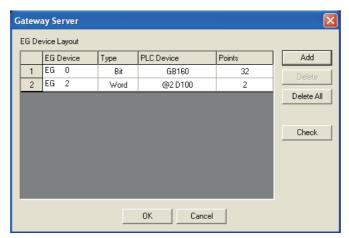

(2) Precautions for device assignment

Gateway devices are set on a two-point basis.

Hence, the number of assigned points changes depending on the controller device type to be set.

(a) When assigning bit devices to gateway devices

Bit devices are assigned in 32-point units. (As 32 points are 2 words.)

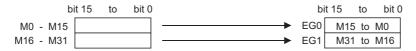

(b) When assigning word devices to gateway devices

Word devices are assigned in 2-point units. (As 2 points are 2 words.)

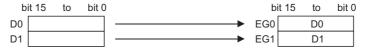

(c) When assigning double-word devices to gateway devices

Double-word devices are assigned in 1-point units. (As 1 points are 2 words.)

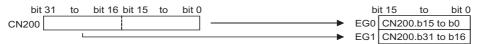

(d) When assigning 8-bit devices to gateway devices 8-bit devices are assigned in 4-point units. (As 4 points are 2 words.)

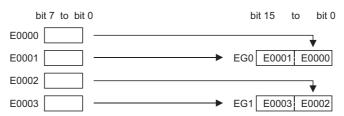

### 2 Client setting

In the client setting, register the GOT (server) to be monitored by the GOT (client).

- (1) Client function setting method
  - (a) Operation procedure

When either of the operations below is performed, the Gateway Client dialog box opens.

- Choose the [Common]  $\rightarrow$  [Gateway]  $\rightarrow$  [Client] menu.
- Double-click **a** (Gateway Client) in the workspace.
- (b) Gateway Client dialog box

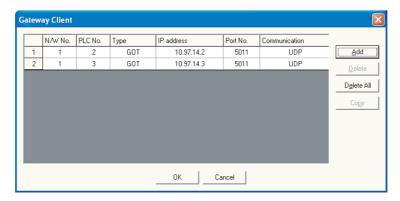

| It                        | em            | Description                                                     |
|---------------------------|---------------|-----------------------------------------------------------------|
| Server function GOT table |               | Register the GOTs (server) to be monitored by the GOT (client). |
|                           | N/W No.       | Register the network No. of the GOT.                            |
|                           | PLC No.       | Register the PLC No. (station number) of the GOT.               |
|                           | Туре          | Fixed to GOT.                                                   |
|                           | IP address    | Register the IP address of the GOT.                             |
|                           | Port No.      | Fixed to 5011.                                                  |
|                           | Communication | Fixed to UDP.                                                   |
| Add                       |               | Used to add a new GOT (server).                                 |
| Delete                    |               | Used to delete the selected GOT (server).                       |
| Delete All                |               | Used to delete all GOTs (server).                               |
| Сору                      |               | Used to copy the selected GOT (server) at the end of the table. |

## 4.4 Examples of Use

The following gives the examples of using the server and client functions.

### 1 Accessing the PLC from personal computer via a GOT

The personal computer (MX Component) displays the device values of EG0 to EG5 of GOT 1) (server).

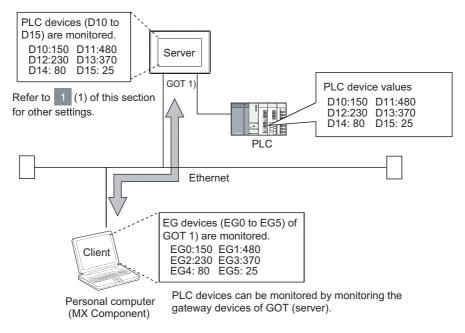

#### (1) GOT 1) setting example

(a) Server setting

|     | EG Device | PLC Device | Туре        | Points |
|-----|-----------|------------|-------------|--------|
| EG0 |           | D10        | Word device | 6      |

(b) Gateway Server dialog box

| Item    | Description |
|---------|-------------|
| Device  | D10 to D15  |
| Network | Host        |

#### (2) Personal computer settings

The personal computer (MX Component) accesses GOT 1) (server). Refer to the following manuals for details of the MX Component.

MX Component Version 3 Operating Manual

MX Component Version 3 Programming Manual

### 2 Displaying on the GOT (client) the alarms that occurred at plural PLCs

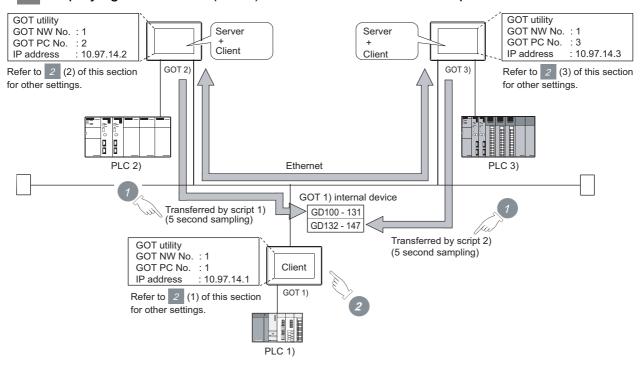

- 1 The device values of PLC 2) and PLC 3) are transferred to the internal devices (GD100 to GD147) of GOT 1).
- 2 GOT 1) monitors its own internal devices and displays the alarm occurrence information if an alarm occurs on PLC 2) or PLC 3).

#### (1) GOT 1) setting example

#### (a) Client setting

| N/W No. | PLC No. | IP address |
|---------|---------|------------|
| 1       | 2       | 10.97.14.2 |
| 1       | 3       | 10.97.14.3 |

#### (b) Alarm history display function<sup>\*1</sup> (for displaying alarms of GOT 2))

| Item                                       | Description                     |
|--------------------------------------------|---------------------------------|
| Number of device points (number of alarms) | 512 points (consecutive points) |
| Device                                     | GD100.b0                        |

<sup>\*1</sup> The comment to be displayed by the alarm history display function should be set beforehand.

### (c) Alarm history display function\*1 (for displaying alarms of GOT 3))

| Item                                       | Description 256 points (consecutive points) |  |
|--------------------------------------------|---------------------------------------------|--|
| Number of device points (number of alarms) |                                             |  |
| Device                                     | GD132.b0                                    |  |

<sup>\*1</sup> The comment to be displayed by the alarm history display function should be set beforehand.

#### (d) Script function (for displaying alarms of GOT 2))

| Item      |                | Description                                                                               |
|-----------|----------------|-------------------------------------------------------------------------------------------|
|           | Туре           | Screen script                                                                             |
|           | Trigger Type   | Sampling, 5 sec.                                                                          |
| Script 1) | Data Type      | Unsigned BIN 16-bit                                                                       |
| ochpt i)  |                | bmov([1-2:w:EG0],[w:GD100],32);                                                           |
|           | Script example | //Transfers the data of 32 points, starting from EG0, of GOT 2) to D100 and on of GOT 1). |

#### (e) Script function (for displaying alarms of GOT 3))

| Item      |                | Description                                                                               |
|-----------|----------------|-------------------------------------------------------------------------------------------|
|           | Туре           | Screen script                                                                             |
|           | Trigger Type   | Sampling, 5 sec.                                                                          |
| Script 2) | Data Type      | Unsigned BIN 16-bit                                                                       |
| Ochpt 2)  |                | bmov([1-3:w:EG0],[w:GD132],16);                                                           |
|           | Script example | //Transfers the data of 16 points, starting from EG0, of GOT 3) to D132 and on of GOT 1). |

#### (2) GOT 2) setting example

#### (a) Server setting

| EG Device | PLC Device | Туре       | Points |
|-----------|------------|------------|--------|
| EG0       | IB200      | Bit device | 512    |

#### (3) GOT 3) setting example

#### (a) Server setting

| EG Device | PLC Device | Type       | Points |
|-----------|------------|------------|--------|
| EG0       | 300        | Bit device | 256    |

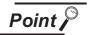

#### About the trigger type

When setting the script function, do not set the trigger type as [Ordinary] or [Sampling, 2 sec.]. Such setting can adversely affect other monitoring operations.

Monitoring and controlling the production conditions of multiple PLCs with the GOT (server)

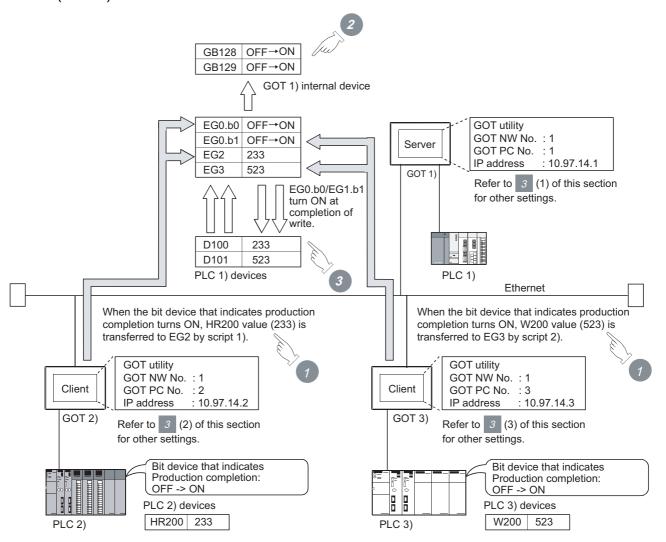

- 1 Device values of PLC 2) and PLC 3) are transferred to the EG devices (devices of PLC 1)) of GOT 1) (server).
- When the values are written to PLC 1), EG devices (internal devices, GB128 and GB129, of GOT 1)) of GOT 1) (server) turn ON. (Check the completion of write by the lamp display function or the like.)
- 3 GOT 1) (server) monitors the devices of PLC 1 ) to check the production conditions of PLC 2) and PLC 3).

### (1) GOT 1) setting example

#### (a) Server setting

| EG Device | PLC Device | Туре        | Points |
|-----------|------------|-------------|--------|
| EG0       | GB128      | Bit device  | 32     |
| EG2       | D100       | Word device | 2      |

#### (b) Numerical display function (setting for 2 devices)

| Item    | Description   |  |
|---------|---------------|--|
| Device  | D100 and D101 |  |
| Network | Host          |  |

#### (c) Lamp display function (setting for 2 devices)

| Item    | Description     |  |
|---------|-----------------|--|
| Device  | GB128 and GB129 |  |
| Network | Host            |  |

#### (2) GOT 2) setting example

#### (a) Client setting

| N/W No. | PLC No. | IP address |
|---------|---------|------------|
| 1       | 1       | 10.97.14.1 |

#### (b) Script function

| Item      |                | Description                                                  |
|-----------|----------------|--------------------------------------------------------------|
|           | Туре           | Screen script                                                |
|           | Trigger Type   | ON: Bit device that indicates the completion of production   |
| Script 1) | Data Type      | Unsigned BIN 16-bit                                          |
| Script 1) |                | [1-1:w:EG2]=[w:HR200]; //Writes the production count to      |
|           | Script example | PLC 1).                                                      |
|           |                | set([1-1:b:EG0.00]); //Turns ON the write completion signal. |

#### (3) GOT 3) setting example

#### (a) Client setting

| N/W No. | PLC No. | IP address |
|---------|---------|------------|
| 1       | 1       | 10.97.14.1 |

#### (b) Script function

| ltem      |                | Description                                                    |
|-----------|----------------|----------------------------------------------------------------|
|           | Туре           | Screen script                                                  |
|           | Trigger Type   | ON: Bit device that indicates the completion of production     |
| Script 2) | Data Type      | Unsigned BIN 16-bit                                            |
|           | Script example | [1-1:w:EG3]=[w:W200];// Writes the production count to PLC 1). |
|           |                | set([1-1:b:EG0.01]); //Turns ON the write completion signal.   |

### 4.5 Precautions

This section provides the precautions for using the server and client functions:

Precautions for assigning devices in the gateway setting

If a station number is changed while monitoring gateway devices to which PLC CPU devices are assigned, this change has no effect on the devices being monitored.

Create the screen for each station.

Example) When station No. is changed for the GOT (server).

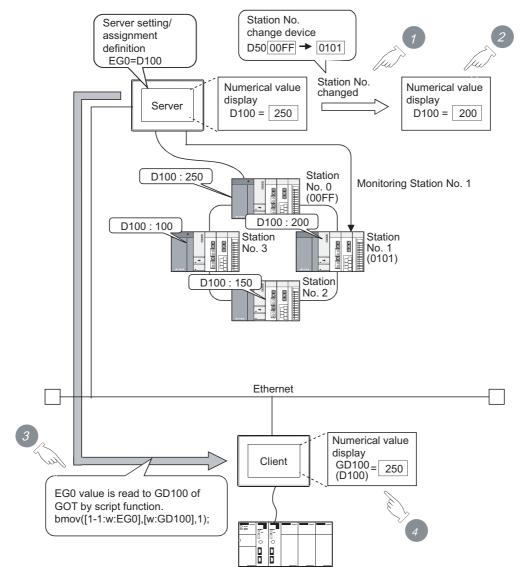

- Change the station No.
- 2 The value displayed at the GOT (server) is updated according to the changing of the station No.
- 3 Since the changing of the station No. is not reflected to the assignment of gateway devices, the script function reads out the value at EG0 of PLC (station No. 0) to D100.
- 4 Changing of the station No. is disregarded and the value displayed at the GOT (client) is not updated.

6

### 2 Precautions for setting the script function

- (1) When setting the script function, do not set the trigger type as [Ordinary] or [Sampling, 2 sec.]. Such settings can adversely affect other monitoring operations.
- (2) The script function cannot be used to monitor the gateway devices of the GOT (GOT) itself where the script function is executed.
  - To monitor the PLC devices assigned to the gateway devices, monitor the PLC devices directly.
- (3) In the script for accessing the gateway devices, specify the network No. and the PC station No. of the access destination GOT.
  - Monitoring of the gateway devices is not possible even if 0-FF (host) is set for the destination of access.

### 3 Precautions for monitoring

(1) If the gateway device of the GOT (server) is monitored in the state the server or client function cannot be used\*1, a script execution error (error code 16) occurs at the GOT (client) and the execution of a script stops.

Refer to the following manual for errors that may occur during the ececution of a script.

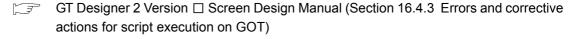

- \*1 While the power is off, when the OS of the GOT is not compatible with the server/client function, when an optional function board is not fitted, etc.
- (2) When the gateway device to which the PLC device is not assigned is monitored, it is monitored as 0 (OFF if a bit device is specified). When write is executed, the written value is invalid.
- (3) During the execution of the script that uses gateway devices, screen save time may be influenced.
  - (a) At the cancellation of the screen save function
     Canceling of the screen saved state of the GOT (by a screen touch or human sensor) may take a longer time than usual.
     (When the script processing time is 2 seconds, for example, the screen save function is canceled in a maximum of 2 seconds after the screen is touched.)
    - (b) At the start of the screen save function When the automatic screen save function is set, screen save execution intervals may be longer than the specified interval.

### 4.6 For Efficient Use

This section explains the points to be taken into consideration to use the server and client functions efficiently.

#### Script function setting

When gateway devices are used directly to execute a program, the number of times to access other GOTs increases and causing the processing to slow down.

By performing batch read from the internal devices of the GOT and performing batch write after the execution of processing as explained in (1) below, the number of access times decreases and thus improves the processing speed.

(1) When performing batch read from the GOT internal devices (GD) and batch write to them after the execution of processing

Access to the other station GOT occurs twice (1), 3)).

When one access requires 50 ms, a total of about 100 ms is taken for two times of accessing and internal processing at access destination.

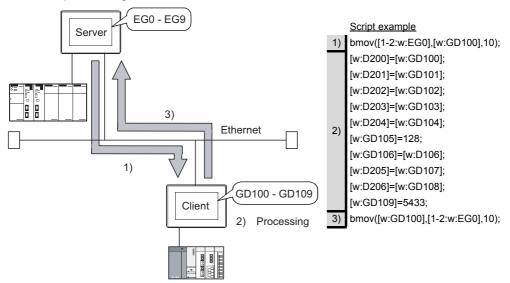

(2) When using gateway devices directly

Access to the other station GOT occurs 10 times (1) to 10))

When one access requires 50 ms, a total of about 500 ms is taken for ten times of accessing and internal processing at access destination.

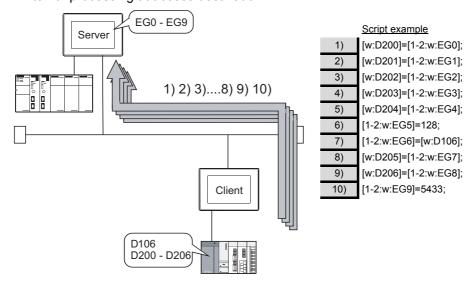

6

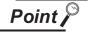

#### About the values to be written

In the case of (1), explained on the previous page, the gateway devices are batch-accessed when the script execution conditions are established. Therefore, gateway device values set when the conditions are established are processed as the written values.

In the case of (2), explained on the previous page, the gateway devices are accessed one by one to execute processing. Therefore, these values may differ from the values set at the gateway devices when the conditions are established.

### 2 Gateway device setting

When assigning the PLC devices to the gateway devices, set the same type of devices of the same PLC together where possible.

By setting the same type of devices of the same PLC together as in (1) below, the number of access times is decreased to improve the processing speed.

(1) Devices of host, other stations and other PLCs are set together When the GOT (client) accesses the host devices of the GOT (server), access is possible with program 1) that reads 50 points starting from EG0.

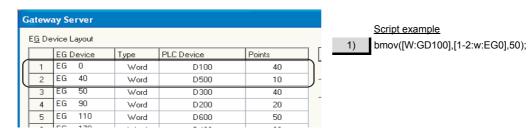

(2) Devices of host, other stations and other PLCs are not set together When the GOT (client) accesses the host devices of the GOT (server), access requires two programs - program 1) that reads 40 points starting from EG0 and program 2) that reads 10 points starting from EG130.

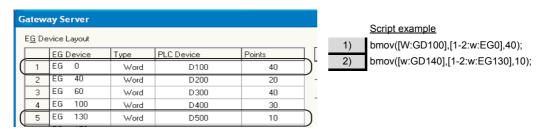

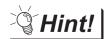

#### To further increase efficiency

By reserving together in advance the PLC devices to be used for the server and client functions in the system design stage as shown in (a) below, the number of times the GOT (server) accesses the PLC is reduced to improve the processing speed.

(a) When PLC devices are assigned together

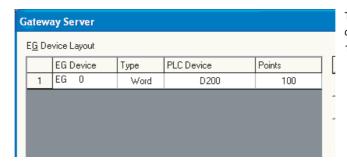

The GOT access the PLC once to read/write the whole 100 points.

(b) When PLC devices are not assigned together

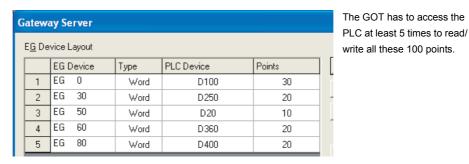

### 3 Performance of the server / client function (reference values)

The following table indicates the performance of the server and client functions (reference values) when

and 2, explained on the previous pages, are used.

The reference values of the performance assume the following conditions.

• There are one GOT (server) and one GOT (client) on the system.

GOT (server): Numerical input (64 points) setting
 GOT (client): Numerical input (64 points) setting

Number of assigned device points: 10 word devices

| Combinations for Improving the Efficiency                   |                                                   |                                         |  |
|-------------------------------------------------------------|---------------------------------------------------|-----------------------------------------|--|
| Improving the Script Function                               | Improving the Gateway Device Setting              | Response Speed in Direct CPU connection |  |
| Efficiency                                                  | Efficiency                                        |                                         |  |
| $\bigcirc$ (in the case of $\bigcirc$ (1) in this section)  | (in the case of 2 (1) in this section)            | Approx. 260 ms                          |  |
| $\bigcirc$ (in the case of $\boxed{1}$ (1) in this section) | $\times$ (in the case of $2$ (2) in this section) |                                         |  |
| $\times$ (in the case of $1$ (2) in this section)           | (in the case of 2 (1) in this section)            | Approx. 1300 ms                         |  |
| $\times$ (in the case of $1$ (2) in this section)           | $\times$ (in the case of 2 (2) in this section)   |                                         |  |

When there are multiple GOTs (client), the response speed is "Response speed in the table  $\times$  Number of GOTs (client)".

#### MAIL SEND FUNCTION 5.

This chapter describes the mail send function.

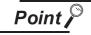

- (1) About the mail software The GOT (send source) does not require mail software.
- (2) About the system when using the mail send function The SMTP (mail) server must be installed in the intranet to use the mail send function.
- (3) Mail send function

The function sends mail at the occurrence of, or restoration from, an alarm managed by the alarm history display function.

Refer to the following manual for details of the alarm history display function.

GT Designer 2 Version ☐ Screen Design Manual (Section 8.8 Alarm History Display)

## 5.1 Specifications

## 5.1.1 Specifications

The specifications of the mail send function are given below:

| Item                             |                                                                         | Specifications                                                             | Setting Method |  |
|----------------------------------|-------------------------------------------------------------------------|----------------------------------------------------------------------------|----------------|--|
|                                  |                                                                         | IP address setting (1 server only)                                         | GT Designer2   |  |
| CMTD com/or                      | Port                                                                    | 25                                                                         | Fixed          |  |
| SMTP server                      | Server                                                                  | Disabled                                                                   | -              |  |
|                                  | authentication                                                          | Disabled                                                                   |                |  |
|                                  | То                                                                      | 1 to 32 (Max. 64 characters / address: Alphanumeric characters only)       |                |  |
| Send destination address         | Сс                                                                      | 4 to 20 (Mary C4 shares to a delegate Alphanos and a shares to a sub-      | GT Designer2   |  |
|                                  | Bcc                                                                     | 1 to 32 (Max. 64 characters / address: Alphanumeric characters only)       |                |  |
| Subject                          |                                                                         | Max. 128 characters (Alphanumeric characters only)                         | GT Designer2   |  |
|                                  |                                                                         | Can send two basic comments indicated below.                               |                |  |
|                                  |                                                                         | Basic comment displayed as an alarm history message                        |                |  |
| Total data sina                  |                                                                         | : Max. 512 characters (Alphanumeric characters)                            |                |  |
| Text data size                   | Basic comment displayed in the comment window, in detail display of the |                                                                            | _              |  |
|                                  |                                                                         | alarm history.                                                             |                |  |
|                                  |                                                                         | : Max. 512 characters (Alphanumeric characters)                            |                |  |
| Attachments                      |                                                                         | Disabled                                                                   | _              |  |
| Encoding                         |                                                                         | No                                                                         | _              |  |
| Compression                      |                                                                         | No                                                                         | _              |  |
| Memory space used by GOT (bytes) |                                                                         | 20 + 4 × (Number of destinations + 2) + 2 × (Total number of characters of | OT D i         |  |
|                                  |                                                                         | destination, subject and sender)                                           | GT Designer2   |  |

The table bellow shows the mail software program for which correct operation is confirmed by Mitsubishi Electric.

| Name                         | Maker                 |
|------------------------------|-----------------------|
| OutlookExpress6, Outlook2003 | Microsoft Corporation |

### 5.1.2 Mail send enabled range

Since the IP address is used to specify the SMTP server in the mail send function of a GOT, a dial-up router cannot be used to send mail. (The SMTP server of the Internet service provider cannot be used.) Install the SMTP (mail) server in the intranet.

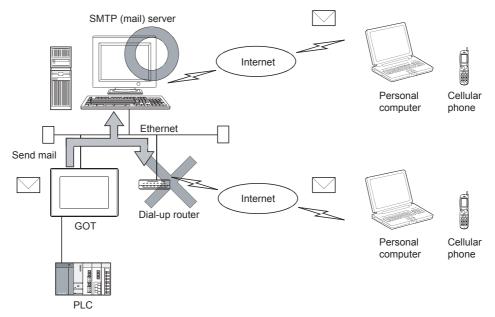

## 5.2 Setting Method

Only one mail setting can be made for one GOT.

### 1 Operation procedure

When either of the operations below is performed, the Mail dialog box opens.

- Choose the [Common]  $\rightarrow$  [Gateway]  $\rightarrow$  [Mail] menu.
- Double-click [52] (Mail) in the workspace.

### 2 Mail dialog box

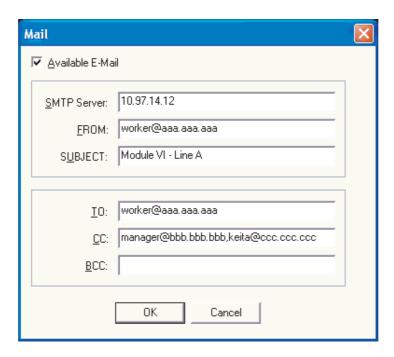

| Item             | Description                                                                                                    |
|------------------|----------------------------------------------------------------------------------------------------|
| Available E-Mail | Check this item to use the mail send function.                                                                           |
| SMTP Server      | Set the IP address of the SMTP server.                                                                                   |
|                  | Enter the address of the mail send source. (Alphanumeric characters only)                                                |
| FROM             | Since a GOT does not have the mail receive function, set the address where reply should be sent back in the "FROM"       |
|                  | field.                                                                                                    |
|                  | When there is no specific reply destination, set the address as set in "TO".                                             |
| SUBJECT*1        | Enter the title of the mail. (Alphanumeric characters only)                                                              |
| TO <sup>*2</sup> | Enter the address of the mail send destination.                                                                          |
| CC               | Enter the address of the mail send destination (carbon copy). (Alphanumeric characters only. Specify if required.)       |
| BCC              | Enter the address of the mail send destination (blind carbon copy). (Alphanumeric characters only. Specify if required.) |

- \*1 Better to enter different SUBJECTs to identify the mail sending GOT from multiple GOTs.
- \*2 When setting multiple send destination addresses, separate them with a space or a comma.

## 5.3 Mail Send Examples

When mail is sent from a GOT to the target device, the message indicating that the mail has been sent from a GOT is displayed in the header of the received mail.

Example of the indication of send source in the header of the received mail

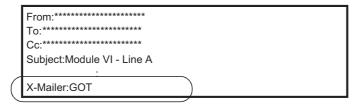

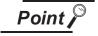

#### About sending mail

- (1) The format and contents of the display of the mail having been sent vary depending on the specifications of the mail software installed at the destination.
- (2) When mail is sent to a cellular phone, the display may vary depending on the specifications (screen size) of the cellular phone.
- (3) If more than 16 events of occurrence of or restoration from an alarm took place at the same time, only the information of the first 16 events is sent.

### 1 When sending mail using the alarm history display function

If an alarm occurs in a GOT, the time and information of alarm occurrence are sent to the destination. If the GOT is recovered from the alarm, the recovery time and information is sent to the destination by a mail.

Refer to the following manual for the alarm history display function setting method.

GT Designer 2 Version ☐ Screen Design Manual (Section 8.8 Alarm History Display)

(1) Example of display at the destination

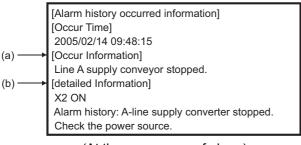

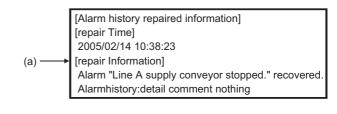

(At the occurrence of alarm)

(At the restration from alarm)

- (a) The comment set for the alarm history display function is displayed.
- (b) The contents of detail information ([Detail]) set for the alarm history display function is displayed.

If "Not display", "Base screen" or "Window screen" is set for the alarm history display function, specific detail information is not displayed.

(In this case, "Alarm history: detail comment nothing" is displayed for [detailed Information],) To display the information for [detailed Information], set the information to be displayed at the Comment window.

## 5.4 Examples of Use

Examples of how the mail send function is used is given below.

Sending the contents of the alarm that occurred in the GOT to the production site and the office by mail

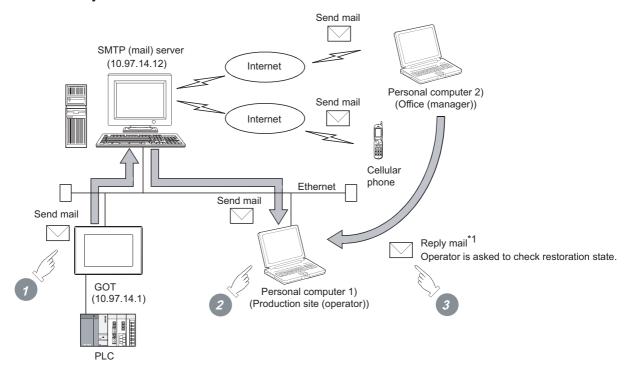

\*1 Since a GOT cannot receive a mail, set the mail address of the personal computer at the production site for "FROM".

Thus the manager in the office can reply a mail to the production site to get further more information.

- 1 If an alarm occurs in a GOT, a mail is sent to the personal computer 1) (production site (operator)), cellular phone and personal computer 2) (office (manager)).
- 2 At the production site, an operator repairs the system to recover its function.
- 3 At the office, the manager can send a mail to the production site, requesting the report on the status of restoration.
  - (1) GOT setting example
    - (a) Utility of GOT

| Item           | Description |
|----------------|-------------|
| GOT IP Address | 10.97.14.1  |
| Delay Time     | 0 (× 10 ms) |
| Timeout Time   | 3 sec.      |
| Startup Time   | 3 sec.      |

### (b) Mail setting

| Item        | Description                                             |
|-------------|---------------------------------------------------------|
| SMTP Server | 10.97.14.12                                             |
| FROM        | Mail address of personal computer 1) (production site   |
| FROM        | (operator))                                             |
| ТО          | Mail address of personal computer 1) (production site   |
| 10          | (operator))                                             |
| CC          | Mail address of personal computer 2) (office (manager)) |
| CC          | Mail address of cellular phone                          |
| SUBJECT     | Module VI - Line A                                      |

### (c) Alarm history display function\*1 (Alarm History screen)

| Item      | Item Description                                        |  |
|-----------|---------------------------------------------------------|--|
| Device    | Controller device to be monitored                       |  |
| Send mail | At the occurrence of alarm / At the recovery from alarm |  |

<sup>\*1</sup> The comment to be displayed by the alarm history display function should be set beforehand.

### 5.5 Precautions

The precautions for using the mail send function are described below:

- (1) The languages that can be sent by mail are Japanese and English. Other languages, if used, are sent in the symbol of "?".
- (2) When mail is sent from multiple GOTs to the same mail address, set the subject specific to the individual GOTs so that the mail sending GOT can be identified. If the same subject is set at multiple GOTs, it becomes difficult to find the GOT that has sent a specific mail.
- (3) Depending on the clock setting at a GOT (time setting/time notification), problems may occur including the problem that the setting of the clock data at the GOT or controller is not valid. Refer to the following manual for clock setting of a GOT.
  - GT Designer 2 Version ☐ Screen Design Manual (Section 2.5 Clock Function)
- (4) The date/time of the SMTP server is taken as the mail send date/time.

# 6. FTP SERVER FUNCTION

This chapter describes the FTP server function.

## 6.1 Specifications

### 6.1.1 Specifications

The specifications of the FTP server function are indicated below.

| It                                   | em                  | Specifications                                                                                                    | Setting method |
|--------------------------------------|---------------------|----------------------------------------------------------------------------------------------------|----------------|
| FTP server function                  | setting             | Whether the function will be used or not can be set (default: Not used)                                                                                                    | GT Designer2   |
| User name                            |                     | 1 to 12 alphanumeric characters (case sensitive, use of "anonymous" is prohibited) (default: GOT1000)                                                                                                | GT Designer2   |
| Password                             |                     | 1 to 8 alphanumeric characters (case sensitive) (default: GOT1000)                                                                                                    | GT Designer2   |
| Port No.                             |                     | 20, 21                                                                                                    | Fixed          |
| Number of clients the simultaneously | at can be connected | 1 unit                                                                                                    | Fixed          |
| Watching timer of                    | Before login*1      | 1 min.                                                                                                    | Fixed          |
| command input                        | After login*2       | 1 to 60 min. (default: 15 min.)                                                                                                    | GT Designer2   |
| File size that can be                | read                | Unlimited (Max. read size depends on memory card capacity.)                                                                                                    | -              |
| File name <sup>*3</sup>              |                     | Only alphanumeric characters                                                                                                    | -              |
| Access mode                          |                     | Normal: Reference mode (write to memory card disabled) Write is enabled after issue of dedicated command                                                                                             | _              |
| FTP client                           |                     | <ul> <li>General-purpose FTP client tool can be used.*4</li> <li>Access can be made by FTP command from Windows® MS-DOS prompt or command prompt.</li> <li>The passive mode is supported.</li> </ul> | -              |
| Memory space used by GOT (bytes)     |                     | Total number of 12 + (2× the number of characters used for login name and password)                                                                                                    | _              |

- The line is disconnected if a correct password and login name are not entered within 1 minute after a line connection with the GOT.
- \*2 The GOT disconnects the line if a command is not input from the FTP client within the time set to the watching timer of command input.
- \*3 Refer to the following for the file names that can be set.

  6.3.2 File specifying method
- \*4 The following general-purpose FTP client tools can be used.

| Name                                                              | Supporting OS                                                                    |
|-------------------------------------------------------------------|----------------------------------------------------------------------------------|
| Microsoft <sup>®</sup> Internet Explorer 5 or later <sup>*5</sup> | Microsoft <sup>®</sup> Windows <sup>®</sup> 98 Operating System,                 |
| *5                                                                | Microsoft <sup>®</sup> Windows <sup>®</sup> Millennium Edition Operating System, |
| Netscape Communicator 7.1 or later*5                              | Microsoft <sup>®</sup> Windows NT <sup>®</sup> Workstation 4.0 Operating System, |
| FFFTP Ver. 1.82 or later (freeware)                               | Microsoft <sup>®</sup> Windows <sup>®</sup> 2000 Professional Operating System,  |
| NovETD Vor. 2 (charavers)                                         | Microsoft <sup>®</sup> Windows <sup>®</sup> XP Professional Operating System,    |
| NextFTP Ver. 2 (shareware)                                        | Microsoft <sup>®</sup> Windows <sup>®</sup> XP Home Edition Operating System     |

GOT-dedicated commands cannot be used when using Microsoft<sup>®</sup> Internet Explorer or Netscape Communicator.

The FTP server function can access the GOT within the network to which the FTP client is connected. (Multiple clients cannot access the GOT simultaneously.)

When using a relay device such as a router, consult the network manager.

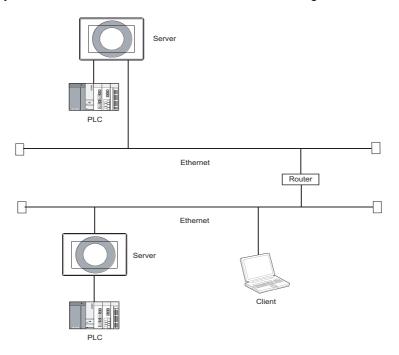

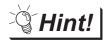

Simple determination of whether a file can be accessed or not

Whether a file can be accessed or not can be determined simply by issuing the ping command to the GOT.

Example of issuing the ping command (Windows® command prompt) IP address of GOT: 10.97.14.10

• When a file can be accessed

C:\ping 10.97.14.10
pinging 10.97.14.10 with 32 byte of data:
reply from 10.97.14.10 : Fbytes=32 time<10ms ttl=128
reply from 10.97.14.10 : Fbytes=32 time<10ms ttl=128
reply from 10.97.14.10 : bytes=32 time<10ms ttl=128
C:\

· When a file cannot be accessed

```
C:\ping 10.97.14.10
pinging 10.97.14.10 with 32 byte of data:
request timed out.
request timed out.
request timed out.
C:\
```

## 6.2 Setting Method

### 1 Operation procedure

When either of the following operations is performed, the FTP dialog box is displayed.

- Select [Common]  $\rightarrow$  [Gateway]  $\rightarrow$  [FTP] from the menu.
- Double-click [TP] in the workspace.

### 2 FTP dialog box

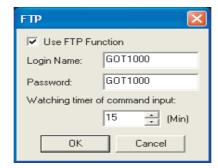

| Item                       | Description                                                                                                |
|----------------------------|----------------------------------------------------------------------------------------------------|
| Use FTP Function           | Check this item when using the FTP server function.                                                        |
| Login Name                 | Set the login name used when the FTP client connects to the GOT.                                           |
|                            | Only one login name and the login name up to max. 12 characters can be set.                                |
|                            | Only alphanumeric characters (a to z, A to Z, 0 to 9) can be used.                                         |
|                            | The default is GOT1000.                                                                                    |
|                            | Set the password used when the FTP client connects to the GOT.                                             |
| Decement                   | Only one password and the password up to max. 8 characters can be set.                                     |
| Password                   | Only alphanumeric characters (a to z, A to Z, 0 to 9) can be used.                                         |
|                            | The default is GOT1000.                                                                                    |
| \Matching times of commond | Set the time when the line with the GOT will be disconnected if no command is entered from the FTP client. |
| Watching timer of command  | The time can set in the range from 1 to 60 min. in 1 min. increments.                                      |
| input                      | Normally, use the default setting (15 min).                                                                |

## 6.3 Operation on FTP Client Side

### 6.3.1 Input command at FTP client

### 1 General commands

The following table indicates commands usable in the MS-DOS prompt and their compatibility with FTP server function of the GOT.

 $\bigcirc$  : Usable imes : Unusable

| Command name | Function                                                           | Reference mode | Write<br>mode |
|--------------|--------------------------------------------------------------------|----------------|---------------|
| append       | Additionally writes a file to the GOT.                             | ×              | $\circ$       |
| ascii        | Changes the file transfer mode to the ascii mode.                  | 0              | 0             |
| binary       | Changes the file transfer mode to the binary mode.                 | 0              | 0             |
| bye          | Exits the FTP client tool.                                         | 0              | 0             |
| cd           | Changes the current directory of the GOT.                          | 0              | 0             |
| close        | Disconnects the line with the GOT.                                 | 0              | 0             |
| delete       | Deletes a file in the GOT.                                         | ×              | 0             |
| dir          | Reads the file information in the GOT.                             | 0              | 0             |
| get          | Reads a file from the GOT.                                         | 0              | 0             |
| Is           | Displays file names in the GOT.                                    | 0              | 0             |
| mdelete      | Deletes multiple files specified using a wild card.                | ×              | 0             |
| mdir         | Reads the file information in the GOT to the specified file.       | 0              | 0             |
| mget         | Reads multiple files specified using a wild card.                  | 0              | 0             |
| mkdir        | Creates a directory in the GOT.                                    | ×              | 0             |
| mls          | Reads the file names in the GOT to the specified file.             | 0              | 0             |
| mput         | Writes the specified multiple files using a wild card to the GOT.  | ×              | 0             |
| open         | Connects the line with the GOT.                                    | 0              | 0             |
| put          | Writes a file to the GOT.                                          | ×              | 0             |
| pwd          | Displays the current directory of the GOT.                         | 0              | 0             |
| rename       | Changes file names in the GOT.                                     | ×              | 0             |
| rmdir        | Deletes a directory in the GOT.                                    | ×              | 0             |
| quit         | Disconnects the line with the GOT and exits the FTP client tool.   | 0              | 0             |
| quote        | Used when the GOT-dedicated command is used. (Example: quote gtwr) | 0              | 0             |
| user         | Enters the user name and password used to log in to the GOT.       | 0              | 0             |

### 2 GOT-dedicated commands

When the line with the GOT is connected, the FTP client is in the "reference mode" in which file readonly is enabled.

Before writing or deleting the file or creating a directory, change it to the "write mode".

To select the reference mode or write mode, issue a mode change command.

 $\bigcirc$  : Usable  $\times$  : Unusable  $\triangle$  : Setting invalid (command does not result in error)

| Command name | Function                                                                                                    |   | Write<br>mode |
|--------------|----------------------------------------------------------------------------------------------------|---|---------------|
| quote gtwr   | Changes the FTP server function mode of the GOT to the write mode.                                                | 0 | Δ             |
| quote gtrd   | Changes the FTP server function mode of the GOT to the reference mode.                                            |   | 0             |
| quote help   | Displays the general-purpose actual commands of the FTP protocol supported by the FTP server function of the GOT. | 0 | 0             |
| quote gtds   | Enables access to the C drive in the GOT.                                                                         | X | 0             |

6.3.2 File specifying method

There are two file specifying methods: one is to specify one file directly and the other is to specify multiple files that meet the condition.

### Specifying the file name to read

Specify the file name of the file to be specified, period and extension.

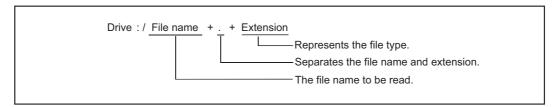

#### (1) Drive

Specify the following drives.

- A: Standard CF Card
- **B**: Extended Memory Card
- C: Built-in flash memory
- (2) Number of characters set for folder or file name

GOT recognizes the file location according to the path explained below.

Specify the folder name and file name, with the total characters of the path not exceeding 78 characters.

Only folder and file names can be set by the user.

(Information other than the folder and file names is automatically added.)

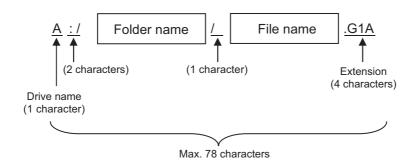

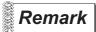

When setting a hierarchy to the folder

When setting a folder name, enter a forward slash ("/") between folder names.

(/ is counted as one character.)

(Setting example)

[Folder name]: Project1/abc

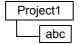

(3) Character strings that cannot be set

The following character strings cannot be used as a folder or file name (regardless of case).

- COM1 to COM9 LPT1 to LPT9 AUX CON
- NUL PRN CLOCK\$

The following folder and file names cannot be used.

- Folder names starting with G1
- Folder or file names starting with a period (".") or forward slash ("/").
- Folder or file names ending with a period (".") or forward slash ("/").
- Folder or file names with only one or two periods ("." or "..")

#### (4) Extensions

The FTP server function mainly uses files with the following extensions.

| Extension | Application on GOT                                                                                                  |  |
|-----------|----------------------------------------------------------------------------------------------------|--|
| csv       | Recipe files (recipe function), advanced recipe file (advanced recipe function), advanced alarm file (advanced      |  |
|           | alarm function), alarm history file (alarm history display function)                                                |  |
| txt       | Recipe file (recipe function), advanced recipe file (advanced recipe function), advanced alarm file (advanced alarm |  |
|           | function)                                                                                                    |  |
| bmp       | Image data (hardcopy function)                                                                                      |  |
| jpg       | iniage data (nardcopy function)                                                                                     |  |
| 3GP       | Video files (multimedia function)                                                                                   |  |

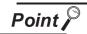

#### Reading binary format files

Turning on GS400.b8 (Bit position: 8) of GOT special register enables direct read of a binary format file (\*.G1 □ ) from an FTP client.

Note that reading of the following binary format files is not allowed.

- \*.G1
- \*.G1D

Binary format files read to the GT Designer2 can be used as backups.

Some files can be converted with the GT Designer2.

For file conversion on the GT Designer2, refer to the following manual.

GT Designer2 Version ☐ Screen Design Manual

### 2 Specifying the files that meet the condition (wild card)

When specifying multiple files, "\*" or "?" as a wild card can be used.

(Example)

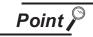

About accessing files

Deleting certain files may cause any malfunctions to the GOT.

To prevent the GOT from malfunctioning, do not delete any files inside of the GOT from the FTP client.

### 6.3.3 Checking the line connection status

The connection status of the line between the GOT and FTP client is stored in the GOT special register GS200.b2 (bit position: 2).

By referring to this bit on the GOT, check whether or not the line is connected.

| Device name | ON        | OFF          |
|-------------|-----------|--------------|
| GS200.b2    | Connected | Disconnected |

Refer to the following manual for details of the GOT special registers.

GT Designer2 Version ☐ Screen Design Manual

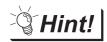

Example of using GS200.b2

(1) Using the above device with the lamp display function, a line status confirmation indicator is available.

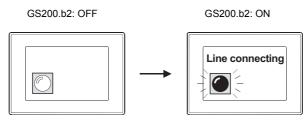

(2) By setting the above device to the operation condition as a trigger using the touch switch function or numerical input function, operation (input) can be restricted while the line is connected.

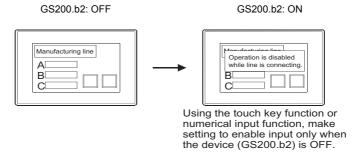

There are two line disconnection methods; automatic and manual disconnection.

#### 1 Automatic disconnection

The GOT disconnects the line automatically if no command is entered from the FTP client within the time set to the watching timer of command input in the FTP server setting.

The watching timer of command input is always set.

Refer to the following for the setting of the watching timer of command input.

6.2 Setting Method

### 2 Manual disconnection (Forcibly disconnecting the line)

Using the GOT special register GS400.b2 (bit position: 2), the line is forcibly disconnected. To disconnect the line, turn "ON" GS400.b2 (bit position: 2).

Refer to the following manual for details of the GOT special registers.

GT Designer2 Version ☐ Screen Design Manual (Section 2.9.1 GOT internal devices)

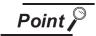

Precautions when using GS400.b2

After confirming that the line has been disconnected, turn "OFF" GS400.b2.

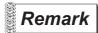

About disconnecting the line

Since the GOT cannot detect the fault status of the FTP client, it does not disconnect the line immediately if the FTP client cannot exit properly (e.g., when the personal computer is powered off while the line is connected).

However, because the watching timer of command input is set, the line is disconnected automatically in a predetermined time.

6.4 Example of Use

The following is an example of the use of the FTP server function.

In this example, the Windows® MS-DOS command prompt is used for accesses between the GOT and FTP client.

When performing operations using a commercially available FTP client tool, refer to the manual of the FTP client tool used.

### 1 General procedure

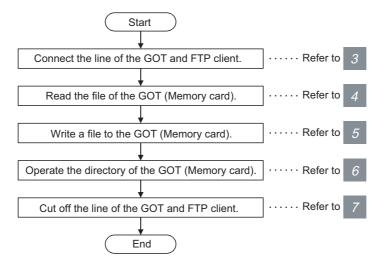

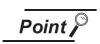

When writing a file to the GOT (Memory card) or operating the directory, turn on the CF card access switch of the GOT to make the memory card write-enabled.

### 2 System configuration example

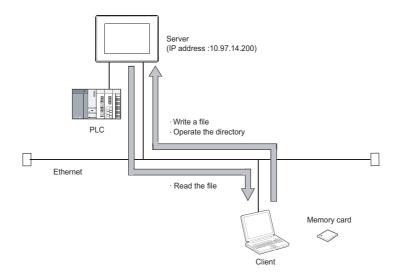

- Connecting the line of the GOT and FTP client.

  Use the following procedure to connect the GOT and FTP client.
- Starting the FTP client......ftp 🖵
- Connecting to the GOT.....open + GOT IP address
- Inputting the login name.....Login name <a>I</a>

#### Login image (when the line is connected properly)

C:\>ftp
ftp>open 10.97.14.200
connected to 10.97.14.200
220 GOT1000 FTP server ready.
user:GOT1000
331 Password required.
Password:
\*\*\*\*
230 User logged in.
ftp>

#### Login image (when another personal computer is already connected to the GOT)

C:\>ftp
ftp>open 10.97.14.200
connected to 10.97.14.200
421 Session limit reached, closing control connection
user:GOT1000
connection closed by remote host
ftp>

Login image (when the password is incorrect)

C:\>ftp ftp>open 10.97.14.200 connected to 10.97.14.200 220 GOT1000 FTP server ready. user:GOT1000 331 Password required. Password:\*\*\*\* 530 Not logged in.

4 Reading the file of the GOT (Memory card) Use the following procedure to read the file.

1 Notifying of no file conversion......binary 🗐

Reading file .....get + file name 🚚

#### Read image

ftp>binary TYPE is now BINARY. ftp>get SNAP0001.BMP 200 PORT command successful 150 Opening connection. 226 Closing data connection. ftp: 63 bytes sent in 0.00 seconds 63000.00 K bytes/sec. ftp>

5 Writing a file to the GOT (Memory card) Use the following procedure to write a file.

Notifying of no file conversion.....binary 🗐

Selecting the write mode ......quote gtwr 🖵

3 Displaying the file name to check for the same file name .....ls 🖵 or dir 🖵

Deleting the same file when exists ......delete + file name 🗐

5 Writing file ......put + file name 📵

#### Write image

ftp>binary TYPE is now BINARY. ftp>quote gtwr 200 command successful. ftp>Is 200 PORT command successful. 150 Opening connection. SNAP0001.BMP SNAP0002.BMP 226 Closing data connection. ftp>delete SNAP.0001.BMP File deleted Successfully. ftp>put SNAP0001.BMP 200 PORT command successful 150 Opening connection. 226 Closing data connection. ftp: 63 bytes sent in 0.00 seconds 63000.00 K bytes/sec. ftp>

6 Operating the directory of the GOT (Memory card)
Use the following procedure to create and change the directory.

- Displaying current directory ......pwd
- 2 Selecting the write mode......quote gtwr 🜙
- 3 Creating directory......mkdir + directory name 🗐
- 4 Changing current directory......cd + directory name 🗐

#### Directory operation image

ftp>pwd 257 "A:/s

257 "A:/snapshot" is current directory.

ftp>quote gtwr

200 command successful.

ftp>mkdir bmpdata

275 MKD command successful.

ftp>cd bmpdata

250 CWD command successful.

ftp>pwd

257 "A:/snapshot/bmpdata" is current directoryftp>cd ..

250 CWD command successful.

ftp>pwd

257 "A:/snapshot" is current directory.

ftp>

Disconnecting the line of the GOT and FTP client
Use the following procedure to disconnect the GOT and FTP client.

1 Quit command ...... quit 🚚

Logout (line disconnection) image

ftp>quit
221 User logged out. Good-Bye.
C:\>

8 Error display

An error that occurs in the FTP server function is displayed on the FTP client. Refer to the following for the displayed error messages.

7.5.1 Error codes and error messages

If an attempt is made to read a file (snap0010.bmp) that does not exist

ftp>get snap0010.bmp
200 PORT command successful.
550 snap0010.bmp: FNo such file or directory.
ftp>

#### 6.5 Precautions

The following are precautions when using the FTP server function.

#### 1 Precautions for system design using the FTP server function

- (1) When writing a recipe file from the FTP client to the GOT, set the format of the recipe file as set for the recipe function of the GOT.
  - When writing a recipe file from a remote location, confirm the operation with the field site personnel before writeing.
- (2) Before using the FTP client tool, refer to the manual of the FTP client tool, confirm its functions and operation methods, and test it before starting operation.
  - Depending on the FTP client tool used, the GOT (FTP server) may not support some operations. Also, depending on the FTP client tool used, the FTP server function may not be usable because the GOT cannot support the extended command (quote) and issue GOT-dedicated commands.
- (3) If a number of files are read at once under one command (e.g., mget or mput is executed by specifying a wild card), processing may be delayed by network congestion.
  If processing is slow, issue commands separately to process more fast.

#### 2 Precautions for file transfer

- (1) The GOT disconnects the line if no command is input from the FTP client for longer than the time set to the watching timer of command input.
- (2) The line is disconnected if the GOT IP address, router address or subnet mask is changed while the GOT and FTP client are connected.
- (3) The line remains connected if the GOT goes offline (e.g., the monitor screen data is downloaded) while the GOT and FTP client are connected.
- (4) When change (rewrite) the contents of the recipe file, make the recipe inactive. If the recipe file in the memory card is deleted during recipe processing, the function will not operate properly.
  - If the recipe file is deleted at a time other than during recipe processing, an error (system alarm: recipe file error) will occur in the next recipe operation.
    - ( 6.3.3 Checking the line connection status)
- (5) Check that writing of the file is performed correctly when overwriting a file in the GOT using FTP. If an error occurs during writing of the file, the file being written in the GOT is deleted. Write the file again using FTP.
- (6) If the FTP client has become faulty (personal computer), wait until the time set to the watching timer of command input elapses or turn the forced logout signal "GS400.b2" on to disconnect the line, and log in again.
  - The line connection status can be checked using "GS200.b2" (bit position: 2).
- (7) Do not power the GOT off while accessing the file in the memory card of the GOT from the FTP client.
  - Doing so may damage the data in the memory card.

- (8) If reset or power off the GOT while the GOT and FTP client are connected, the operation of the FTP client depends on the specifications of the FTP client tool used.
  Use an FTP client tool that supports the detection of FTP server faults or that can be exited properly.
- (9) Write processing (put) cannot be performed if CF card access switch of the GOT main unit is off.
- (10) Write processing (put) cannot be performed if the write protect switch of the memory card is on.
- (11) Depending on the FTP client tool used, the time stamp may differ from that of the file in the memory card of the GOT.If the time stamp differs, check the setting of the FTP client tool.

#### 3 Precautions for FTP login

- (1) If forgot the password for FTP login, connecting to the GOT is not applicable. Confirm the set password using GT Designer2.
- (2) Multiple FTP clients cannot login to the GOT simultaneously.
- (3) If enter an incorrect user name or password for FTP login in the FTP software, exit the FTP client and login again.
- (4) The user authentication dialog box may not be displayed when using Microsoft® Internet Explorer. Enter the GOT address in the following format.

ftp://<user name>:<password>@<GOT address name or host name>/

Example: Default setting

ftp://GOT1000:GOT1000@192.168.0.18/

# 7. TROUBLESHOOTING

This chapter details the troubleshooting of the gateway functions.

## 7.1 Troubleshooting Common to Gateway Functions

The following troubleshooting common to the gateway functions:

| Phenomenon                                   |                                                                 | Definition and Cause                                                                                            | Corrective Action                                                                                                    |
|----------------------------------------------|-----------------------------------------------------------------|----------------------------------------------------------------------------------------------------|----------------------------------------------------------------------------------------------------|
| GOT can not communicate with the controller. |                                                                 | Mounting of a communication unit, the OS installed to a GOT, communication setting, and the like are incorrect. | Check the mounting of a communication unit, the OS installed to the GOT, communication setting, and the like following the procedure explained in the GOT1000 Series Connection Manual. |
| At no response for ping test while all       | Option OS of the gateway functions is not installed in the GOT. | Install the option OS of the gateway functions to the GOT.  (☐☐☐☐☐☐☐☐☐☐☐☐☐☐☐☐☐☐☐☐☐☐☐☐☐☐☐☐☐☐☐☐☐☐☐                |                                                                                                    |
|                                              | bits of GS200 are<br>OFF.*1,*2                                  | The option function board is not mounted.                                                                       | Mount the option function board.                                                                                                    |
| The gateway functions do not                 |                                                                 | The IP address is not set to the GOT main unit.                                                                 | Check if the IP address has been set to the GOT main unit, using the utility function.                                                                                                  |
| work.                                        |                                                                 | Port No. setting of the personal computer (MX Component) differs from the GOT port No. (5011).                  | Check the Port No. setting of the personal computer (MX Component) if it is identical to the GOT port No. (5011).                                                                       |
|                                              | With response for ping test while any bit of GS200 is ON.*1, *2 | _                                                                                                    | Take the corrective action, referring to the troubleshooting of the function corresponding to the bit that is ON.  ( 7.2 Gateway Information)                                           |

<sup>1</sup> Refer to the following for details of the gateway common information (GS200).

7.2 Gateway Information

- \*2 Use either of the following methods to check whether or not response is given to Ping.
  - Execute the Ping command from the personal computer to the GOT.
  - Execute the "PING TEST" provided by GT Designer 2.

GOT Series Connection Manual (Section 42.2.7 2 Confirming the communication state of GOT)

## 7.2 Gateway Information

The error information of the gateway functions is stored in the special registers (GS) of a GOT. It is possible to check the error information of the gateway functions by monitoring the GOT special registers. Refer to the following manual for details of the GOT special registers.

GT Designer 2 Version ☐ Screen Design Manual (Section 2.9.1 GOT internal devices)

#### 1 Gateway function error information table

#### (1) Read device

| Device         | Fun             | ction                       | Description                                                                                                    |
|----------------|-----------------|-----------------------------|----------------------------------------------------------------------------------------------------|
| GS200          | Gateway commo   | on information              | (1) (a) Gateway common information (GS220)                                                                                     |
| GS201          |                 | Error counter               | Stores the number of error occurrences.                                                                                        |
| GS202          |                 | Error code                  | Stores the error code. ( 7.4.1 Error codes and error messages)                                                                 |
| GS203          |                 |                             | Stores the year (upper byte, 2 lower digits of year) and the month (lower byte) of the error occurrence date/time in BCD code. |
| GS204          | Mail send       | Date and time of occurrence | Stores the day (upper byte) and the hour (lower byte) of the error occurrence date/time in BCD code.                           |
| GS205          |                 |                             | Stores the minute (upper byte) and the second (lower byte) of the error occurrence date/ time in BCD code.                     |
| GS206          |                 | Mail send destination       | (1) (b) Mail send source of mail send function (GS206)                                                                         |
| GS207 to GS209 |                 | Reserved                    | -                                                                                                    |
| GS210          |                 | Error counter               | Stores the number of error occurrences.                                                                                        |
| GS211          |                 | Error code                  | Stores the error code. ( 7.3.1 Error codes and error messages)                                                                 |
| GS212          |                 |                             | Stores the year (upper byte, 2 lower digits of year) and the month (lower byte) of the error occurrence time in BCD code.      |
| GS213          |                 | Date and time of occurrence | Stores the day (upper byte) and the hour (lower byte) of the error occurrence time in BCD code.                                |
| GS214          | Server function |                             | Stores the minute (upper byte) and the second (lower byte) of the error occurrence time in BCD code.                           |
| GS215          | -               | Demonton                    | Stores the lower part of the IP address of the GOT (client) where the error occurred in BIN code.                              |
| GS216          |                 | Request source              | Stores the upper part of the IP address of the GOT (client) where the error occurred in BIN code.                              |
| GS217 to GS219 | 1               | Reserved                    | -                                                                                                    |
| GS220          |                 | Error counter               | Stores the number of error occurrences.                                                                                        |
| GS221          |                 | Error code                  | Stores the error code. ( 7.3.1 Error codes and error messages)                                                                 |
| GS222          |                 |                             | Stores the year (upper byte, 2 lower digits of year) and the month (lower byte) of the error occurrence time in BCD code.      |
| GS223          | Client          | Date and time of occurrence | Stores the day (upper byte) and the hour (lower byte) of the error occurrence time in BCD code.                                |
| GS224          | Function        |                             | Stores the minute (upper byte) and the second (lower byte) of the error occurrence time in BCD code.                           |
| GS225          |                 | Request                     | Stores the lower part of the IP address of the GOT (server) where the error occurred in BIN code.                              |
| GS226          |                 | destination                 | Stores the upper part of the IP address of the GOT (server) where the error occurred in BIN code.                              |
| GS227 to GS229 | 1               | Reserved                    | -                                                                                                    |

#### (a) Gateway common information (GS220)

| b15 | b14    | b13 to b12    | b11                                                        | b10 to b5                    | b4      | b3 | b2 | b1 | b0 |
|-----|--------|---------------|------------------------------------------------------------|------------------------------|---------|----|----|----|----|
| b0  |        | : ON while th | ne mail                                                    | send function is ready.      |         |    |    |    |    |
| b1  |        | : ON while th | ne FTP                                                     | server function is ready.    |         |    |    |    |    |
| b2  |        | : Turns on w  | : Turns on when an FTP client logs in.                     |                              |         |    |    |    |    |
| b3  |        | : ON while th | : ON while the server function is ready.                   |                              |         |    |    |    |    |
| b4  |        | : ON while th | : ON while the client function is ready.                   |                              |         |    |    |    |    |
| b10 | to b5  | : Reserved    |                                                            |                              |         |    |    |    |    |
| b11 |        | : Turns ON v  | : Turns ON when an error occurs in the mail send function. |                              |         |    |    |    |    |
| b13 | to b12 | : Reserved    |                                                            |                              |         |    |    |    |    |
| b14 |        | : Turns ON v  | : Turns ON when an error occurs in the server function.    |                              |         |    |    |    |    |
| b15 |        | : Turns ON v  | vhen a                                                     | n error occurs in the client | functio | n. |    |    |    |

#### (b) Mail send source of mail send function (GS206)

b15 to b2 b1 b0

b0 : Reserved

b1 : Turns ON when an alarm occurs in the alarm history.

b15 to b2 : Reserved

#### (2) Write device

| Device | Function                   | Description                            |
|--------|----------------------------|----------------------------------------|
| GS400  | Gateway common information | (2) (a) Gateway common control (GS400) |

#### (a) Gateway common control (GS400)

| (a) Gatomay co                                 |                                                                                                    | (00.0    |                                 |         |                |          |                 |
|------------------------------------------------|----------------------------------------------------------------------------------------------------|----------|---------------------------------|---------|----------------|----------|-----------------|
| b15 b14                                        | b13 to b12                                                                                                    | b11      | b10 to b9                       | b8      | b7 to b3       | b2       | b1 to b0        |
| b1 to b0                                       | : Reserved                                                                                                    |          |                                 |         |                |          |                 |
| b2                                             | : Forcibly log                                                                                                    | s the    | FTP server funct                | tion ou | t. ( areas are | reserve  | ed.)            |
| □□ 4 <sub>H</sub>                              | : Forced logo                                                                                                    | out      |                                 |         |                |          |                 |
| b7 to b3                                       | : Reserved                                                                                                    |          |                                 |         |                |          |                 |
| b8                                             | <ul> <li>Enables reading of an binary format file (*.G1 □ ) from an FTP client when this bit is turned ON.</li> <li>Note that reading of the following binary format files is not allowed.</li> <li>*.G1</li> <li>*.G1D</li> </ul> |          |                                 |         |                |          |                 |
| b10 to b9                                      | : Reserved                                                                                                    |          |                                 |         |                |          |                 |
| b11                                            |                                                                                                    | •        | G200.b11, GS20<br>DN. (areas ar |         | •              | il send  | function when   |
| 8.   . □ <sub>H</sub>                          | : Clears the i                                                                                                    | mail se  | end function erro               | r.      |                |          |                 |
| b13 to b12                                     | : Reserved                                                                                                    |          |                                 |         |                |          |                 |
| b14                                            |                                                                                                    | •        | G200.b14, GS21                  |         | ,              | ver fun  | ction when this |
| 4 <u></u>                                      | : Clears the                                                                                                    | server   | function error.                 |         |                |          |                 |
| b15                                            |                                                                                                    |          | G200.b15, GS22                  |         |                | ent fund | tion when this  |
| 8 <u>                                     </u> | : Clears the                                                                                                    | client f | unction error.                  |         |                |          |                 |

## 7.3 Server and Client Functions

#### 7.3.1 Error codes and error messages

#### 1 GOT error code table

The following table details the error codes that are stored in the GOT special registers, GS211 (server function error codes) and GS221 (client function error codes):

| Error Code*1 | Definition and Cause                                                                              | Corrective Action                                                                                                    |
|--------------|---------------------------------------------------------------------------------------------------|----------------------------------------------------------------------------------------------------|
| 490          | Monitor the gateway device of the GOT (where a script program is running) by the script function. | <ol> <li>Change the monitor destination GOT specified in the<br/>script to other GOT.</li> <li>Monitor the PLC CPU devices directly without using the<br/>script.</li> </ol>                                                                                                    |
| 491          | Access a station that does not exist.                                                             | Check the network No., PLC station No. and Ethernet settings of the monitor destination.                                                                                                    |
| 492          | A communication time error occurred.                                                              | <ol> <li>Increase the value set for "Timeout time" in the utility of the GOT.</li> <li>Check the network. (Check the presence/absence of the firewall, execution of Ping, for example.)</li> <li>Check for cable disconnection and check the unit mounting status.</li> <li>Check the network. (Check the presence/absence of the firewall, execution of Ping, for example.)</li> </ol> |
| 493          | A communication error occurred.                                                                   | Check for cable disconnection and check the unit mounting status.     Check the network. (Check the presence/absence of the firewall, execution of Ping, for example.)                                                                                                    |

In the GOT (server), only the error of error code 493 occurs.

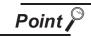

- (1) If error code 493 occurred in the GOT (server) This error may occur when the traffic of the network is heavy. If no error has occurred in the target GOT (client), it poses no specific problem since normal communication is restored by the retry processing of the GOT (client).
- (2) If error code 493 occurred in the system that uses a router If error code 493 occurred in the GOT (server), the router address is taken as the IP address of the target client.

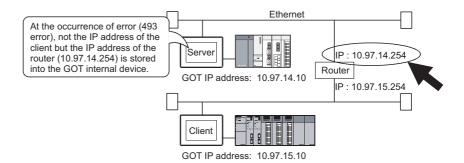

(3) If an error occurred in the GOT (client)

The script stops if an error occurs in the GOT (client). If an error occurred in the GOT, take the corrective action and execute the script again.

Refer to the following manual for details of the script function.

GT Designer 2 Version ☐ Screen Design Manual (Chapter 16 SCRIPT FUNCTION)

(4) If error code 492 occurred in the GOT (client)

This error may occur when there are many GOTs (client) that access the GOT (server).

Adjust the value set for "time-out time".

(As a guideline, set the value of "Present time-out time"  $\times$  "Number of GOTs (client)".)

(5) If error code 15 (script has not completed after the elapse of script monitoring time) was stored to the script error data (GS16 to GS47) when the script that used gateway devices was used

This error may occur when there are many GOTs (client) that access the GOT (server).

Adjust the value set for "script monitoring time" (GS385).

(As a guideline, set the value of "Present script monitoring time"  $\times$  "Number of GOTs (client)".)

Refer to the following manual for details of the script function.

GT Designer 2 Version ☐ Screen Design Manual (Chapter 16 SCRIPT FUNCTION)

2 MX Component error code table

The following table details the error codes that may occur when access is made from MX Component to a GOT:

| Error Code*1 | Definition and Cause                                                                                        | Corrective Action                                                                                                    |
|--------------|----------------------------------------------------------------------------------------------------|----------------------------------------------------------------------------------------------------|
| 0x0180840B   | Time-out error Data could not be received after the elapse of time-out time.                                | 1. Corrective action for MX Component  Review the time-out value of the property.  Set it again on the communication settings utility.  Review the system, e.g. PLC CPU, module setting and cable status.  Retry the method.  Perform Close once and execute Open again.  Exit the program and restart the IBM-PC/AT compatible.  MX Component Version3 Programming Manual)  Corrective action for GOT  Check if the server setting of GT Designer 2 has been made.                                                                                                    |
| 0x010F4030   | An unusable device or a device that does not exist is assigned to the accessed gateway device.              | In the server setting of GT Designer 2, check if the device assignment is correct or if the set device exists.                                                                                                    |
| 0x010F4031   | A PLC device outside the monitor range is assigned to the accessed gateway device.                          | In the server setting of GT Designer 2, check if the device within the monitor range is assigned.                                                                                                    |
| 0x010F4B00   | Communication time-out occurred. The unit is not mounted correctly or the cable is not connected correctly. | <ol> <li>Check for cable disconnection, and check the communication unit mounting status and the PLC status.</li> <li>This error may occur when the PLC load increases during access to other station.         If this error occurred, move the data of other station to the host PLC and monitor the data at the host.     </li> <li>If the sequence scan time is long, insert the COM instruction.</li> <li>Check the GOT error codes of the alarm list display function (system alarm) and system information.         If an error has occurred, take the corresponding corrective action.*2     </li> </ol> |

<sup>\*1</sup> About MX Component error codes

If an error code other than those indicated above occurred, refer to the following manuals.

MX Component Version 3 Operating Manual
MX Component Version 3 Programming Manual

\*2 About GOT error codes

Refer to the following manual for details of GOT error codes.

GT15 User's Manual (Chapter 20 ERROR MESSAGE AND SYSTEM ALARM)

## 7.3.2 Troubleshooting

The following table details the troubleshooting for use of the server and client functions:

| Phenomenon           | Definition and Cause                                            | Corrective Action                                           |
|----------------------|-----------------------------------------------------------------|-------------------------------------------------------------|
|                      | In the server setting, a device that does not exist is assigned | Check the controller device assigned to the gateway device. |
|                      | to the gateway device to be monitored.                          |                                                             |
|                      | In the client setting, the IP address of the GOT to be          | Check the IP address of the GOT to be monitored.            |
|                      | monitored is incorrect.                                         | Check the ir address of the GOT to be monitored.            |
|                      | An error occurred in the GOT of the server function or the      | Check the GOT special registers, GS211 and GS221, and       |
| Gateway devices      |                                                                 | take the corrective action.                                 |
| cannot be monitored. | client function.                                                | ( 7.3.1 Error codes and error messages)                     |
|                      |                                                                 | Check the script function error and take the corrective     |
|                      |                                                                 | action.                                                     |
|                      | A script function error occurred.                               | (☐ GT Designer 2 Version ☐ Screen Design Manual             |
|                      |                                                                 | (Section 16.4.3 Errors and corrective actions for script    |
|                      |                                                                 | execution on GOT))                                          |

## 7.4 Mail Send Function

## 7.4.1 Error codes and error messages

The following table details the error codes stored in the GOT special register GS202 (mail send function error code):

| Error code | Definition and Cause                                                      | Corrective Action                                               |
|------------|---------------------------------------------------------------------------|-----------------------------------------------------------------|
| 2          | The FROM address has not been set.                                        | Set FROM.                                                       |
| 2          | The FROM address has not been set.                                        | (Mail send setting on GT Designer 2)                            |
| 2          | The SMTP server has not been set.                                         | Set the SMTP server                                             |
| 3          | The SivitP server has not been set.                                       | (Mail send setting on GT Designer 2)                            |
| 4          | The send destination address has not been set.                            | Set the send destination (TO).                                  |
| 4          | The send destination address has not been set.                            | (Mail send setting on GT Designer 2)                            |
|            |                                                                           | Check whether the mail address settings of FROM, TO, CC         |
| 5          | The mail address is incorrect.                                            | and BCC are correct. Check whether the doublr-byte is not       |
|            |                                                                           | used. (Mail send setting on GT Designer 2)                      |
|            | Alarma evacading the limit of acad processing consoits may                | Check the number of alarms that have occurred. (The             |
| 6          | Alarms exceeding the limit of send processing capacity may have occurred. | maximum number of alarms that can be sent by mail at a          |
|            | nave occurred.                                                            | time is 16.)                                                    |
|            |                                                                           | Check whether the SMTP server is abnormal.                      |
|            |                                                                           | 2. Check whether the IP address setting of the SMTP server      |
|            |                                                                           | is correct or not. (Mail send setting on GT Designer 2)         |
| 10         | The SMTP server could not be connected.                                   | 3. Ask the network administrator about the router address       |
|            |                                                                           | and subnet mask, and set them in the setup of the GOT.          |
|            |                                                                           | 4. When a firewall is installed on the network, ask the         |
|            |                                                                           | network administrator if port 25 is opened.                     |
| 11         | Time-out occurred when establishing connection to the                     | Check whether the SMTP server is normal or not.                 |
| 11         | SMTP server.                                                              | 2. Increase the value set for "Time-out time" (Utility of GOT). |
|            |                                                                           | Check whether the SMTP server is normal or not.                 |
| 12         | Error notification is given from the SMTP server.                         | 2. Ask the network administrator if mail can be sent without    |
|            |                                                                           | authentication, such as POP3 authentication.                    |

## 7.4.2 Troubleshooting

The following table details the troubleshooting for use of the mail send function:

| Phenomenon             | Definition and Cause                                       | Corrective Action                                            |  |
|------------------------|------------------------------------------------------------|--------------------------------------------------------------|--|
|                        | The SMTP server is not operating properly.                 | Ask the network administrator if the SMTP server is          |  |
|                        | The Swiff server is not operating properly.                | operating properly.                                          |  |
| Mail cannot be sent.   | FROM (send source) is not set correctly.                   | Check if the FROM is set correctly.                          |  |
|                        | An attempt was made to send 17 or more mails at a time.    | Reduce the number of mails to be sent at a time to 16 or     |  |
|                        | An attempt was made to send 17 of more mails at a time.    | less.                                                        |  |
| The mail send time is  | The set time of the SMTP server is incorrect. (The GOT     | Check if the clock of the SMTP server is correctly set.      |  |
| incorrect.             | sends the mail using the clock of the SMTP server.)        |                                                              |  |
| Texts being sent/      |                                                            | Reduce the number of characters in texts to be sent by mail  |  |
| received by a cellular | The number of characters that can be sent/received by a    | to within the number of characters that can be sent/received |  |
| phone is broken        | cellular phone was exceeded.                               | by the cellular phone to be used.                            |  |
| midway.                |                                                            | by the cellular priorie to be used.                          |  |
| One-byte katakana      | One-byte katakana cannot be used in text to be sent. It is | The phenomenon is normal                                     |  |
| cannot be displayed.   | changed to two-byte character.                             | The phenomenon is normal.                                    |  |

## 7.5 FTP Server Function

## 7.5.1 Error codes and error messages

The error codes and error messages related to the FTP server function are displayed on the FTP client side. The error displaying method changes depending on the FTP client tool used.

The following tables indicate the errors that the GOT sends to the FTP client.

#### 1 Normal codes and messages

| Code | Message                                                        | Description                                   |  |
|------|----------------------------------------------------------------|-----------------------------------------------|--|
| 125  | Data Connection already open; transfer starting                | Transfer is starting.                         |  |
| 150  | Opening connection.                                            | Connection for transfer has been established. |  |
|      | Command okay.                                                  | Command is normal.                            |  |
| 200  | Command successful.                                            | Confinancis normai.                           |  |
|      | PORT command successful.                                       | PORT command is successful.                   |  |
|      | The following commands are recognized.                         | Supported command list                        |  |
| 214  | Help end.                                                      | HELP display has ended.                       |  |
|      | Syntax: <command name=""/>                                     | HELP display of corresponding command         |  |
| 220  | GOT1000 FTP server ready.                                      | Connection has been established.              |  |
| 221  | User logged out. Good-Bye.                                     | Connection has been terminated.               |  |
| 226  | Closing data connection.                                       | Connection for transfer has been terminated.  |  |
| 230  | User logged in.                                                | Login successful.                             |  |
| 250  | CWD command successful. CWD (current directory change) command |                                               |  |
| 257  | "/****/**.**" is current directory.  Current directory display |                                               |  |
| 275  | MKD command successful.                                        | MKD (directory creation) command successful.  |  |
| 331  | Password required.                                             | Password is required.                         |  |

#### 2 Abnormal codes and messages

| Error code | Error message                        | Description                     | Corrective action          |
|------------|--------------------------------------|---------------------------------|----------------------------|
| 426        | Connection closed; transfer aborted. | Transfer error                  |                            |
| 500        | Syntax error, command unrecognized.  | Syntax error, command cannot be |                            |
| 500        | Syntax error, command unrecognized.  | recognized.                     |                            |
| 501        | NLST: Options not supported          | Connection error                | Refer to the following for |
|            | Command not supported.               | Unsupported command             | corrective action.         |
| 510        | Port open fails.                     | Opening of port failed.         | 7.5.2 Troubleshooting      |
|            | File open fails.                     | Opening of file failed.         |                            |
| 530        | Not logged in.                       | Login failed.                   |                            |
| 550        | Requested action not taken.          | Command execution failed.       |                            |

## 7.5.2 Troubleshooting

The following table describes troubleshooting when using the FTP server function.

| Phenomenon                                                 | Error contents and cause                                                        | Corrective action                                                                                                    |  |
|------------------------------------------------------------|---------------------------------------------------------------------------------|----------------------------------------------------------------------------------------------------|--|
|                                                            | [Use FTP Function] is not checked in the FTP server setting of GT Designer2.    | Check [Use FTP Function].                                                                                                    |  |
| Line cannot be connected.                                  | Another device has logged into the GOT.                                         | After the other device has logged out, connect the line again.                                                                                                    |  |
|                                                            | -                                                                               | Issue the ping command to the GOT and check for a reply.                                                                                                    |  |
|                                                            | _                                                                               | Confirm with the network administrator.                                                                                                    |  |
| Cannot login.                                              | The login name or password is incorrect.                                        | Enter the correct login name or password. (Case sensitive)                                                                                                    |  |
|                                                            |                                                                                 | Refer to the following manual for the file names that                                                                                                    |  |
|                                                            | The file name is not recognized by the GOT.                                     | can be set.                                                                                                    |  |
|                                                            |                                                                                 | 6.3.2 File specifying method                                                                                                    |  |
|                                                            | The reference mode is selected.                                                 | Change to the write mode.                                                                                                    |  |
| File cannot be written.                                    | Overwrite disable or a similar setting has been made to the FTP client setting. | Review the FTP client setting.                                                                                                    |  |
|                                                            | A Standard Harman and American                                                  | Delete the file or change the file name to a name that                                                                                                    |  |
|                                                            | A file with the same name already exists.                                       | does not exist.                                                                                                    |  |
|                                                            | The memory card is write-protected.                                             | Cancel the write protection of the memory card.                                                                                                    |  |
|                                                            | The CF card access switch of the GOT main unit is off.                          | Turn the CF card access switch of the GOT main unit off.                                                                                                    |  |
|                                                            | An attempt was made to read a file that does not exist.                         | Check for the file using the dir or ls command.                                                                                                    |  |
| File cannot be read.                                       | The CF card access switch of the GOT main unit is off.                          | Turn the CF card access switch of the GOT main unit on.                                                                                                    |  |
|                                                            | The memory card is write-protected.                                             | Cancel the write protection of the memory card.                                                                                                    |  |
| File cannot be deleted.                                    | The CF card access switch of the GOT main unit is off.                          | Turn the CF card access switch of the GOT main unit on.                                                                                                    |  |
| GOT has been powered off during login.                     | -                                                                               | Delete the file being transferred without using it since it may have been corrupted.  (The operation of the FTP client changes depending on the specifications of the FTP client.)         |  |
| FTP client software has been forcibly exited during login. | -                                                                               | Login to the GOT again after the time set to the watching timer of command input in the FTP server setting has elapsed.  (The GOT logs out after the time set to the command has elapsed.) |  |

# **APPENDICES**

# App.1 List of Functions Added by Version Upgrade of Gateway Function

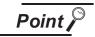

Version upgrades of the gateway function

The gateway function complies with the GT Designers2 version upgrade (Common settings/object functions/GOT main unit functions).

For version upgrades of GT Designer2, refer to the following manual.

GT Designer2 Version ☐ Screen Design Manual

#### 1 Added function

The following functions are added to the gateway function.

| Item                | Description                                                                                        | Version of GT<br>Designer2 Version | Version of OS                            |
|---------------------|----------------------------------------------------------------------------------------------------|------------------------------------|------------------------------------------|
| FTP server function | Function for transferring files (recipes, alarms, etc.) saved in the GOT from a personal computer. | 2.18U                              | Option OS<br>Gateway (FTP)<br>[02.01.**] |
|                     | Enables transferring of binary data in the FTP function.                                           | 2.32J                              | Option OS<br>Gateway (FTP)<br>[03.00.**] |
|                     | Supporting connection with the multimedia interaction tool                                         | 2.90U                              | Option OS<br>Gateway (FTP)<br>[04.00.**] |

| × |
|---|
| Ħ |
| ≘ |

# INDEX

| [A] Access range FTP server function                                                                                                    |
|----------------------------------------------------------------------------------------------------|
| [C] Client setting4-18 Connection form2-2                                                                                                    |
| [E]Error codes and error messagesFTP server function                                                                                                    |
| [F]         Features of FTP server function       1-6         Features of mail send function       1-5         Features of server and client functions       1-1         FTP server setting       6-3 |
| [G] Gateway function1-1 Gateway information7-2                                                                                                    |
| [H]  How to monitor the gateway devices4-3                                                                                                    |
| [I] Input command at FTP client6-4                                                                                                    |
| [M] Mail send enabled range 5-3                                                                                                    |
| [O] Operation on FTP client side                                                                                                    |
| [P]PLC devices that can be assigned4-8Precautions6-14FTP server function5-8Server and client functions4-24System configuration2-6                                                                     |

| [K]                                           |
|-----------------------------------------------|
| Required devices                              |
| Required software2-4                          |
| [S]                                           |
| Server setting                                |
| FTP server function 6-4                       |
| Mail send setting 5-4                         |
| Server and client functions4-15               |
| Specifications                                |
| FTP server function 6-1                       |
| Mail send function 5-2                        |
| Server and client functions                   |
| System configuration2-1                       |
| System configuration of gateway functions 2-1 |
| [T]                                           |
| Troubleshooting                               |
| Common to gateway function7-1                 |
| FTP server function                           |
| Mail send function7-8                         |
| Server and client functions7-7                |
| Types of Controller to GOT connection 2-2     |
| [W]                                           |
|                                               |
| What are the gateway devices4-1               |

Microsoft, Windows, Windows NT, Windows Vista are registered trademarks of Microsoft Corporation in the United States and other countries.

Adobe and Adobe Reader are registered trademarks of Adobe Systems Incorporated.

Pentium and Celeron are a registered trademarks of Intel Corporation in the United States and other countries.

Ethernet is a trademark of Xerox Co., Ltd. in the United States.

MODBUS is a trademark of Schneider Electric SA.

Other company and product names herein are either trademarks or registered trademarks of their respective owners.

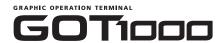

## **GOT1000 Series Gateway Functions Manual**

| MODEL                       | GT1000-O(G)-E |
|-----------------------------|---------------|
| MODEL<br>CODE               | 1D7M33        |
| SH(NA)-080545ENG-J(0810)MEE |               |

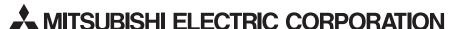

HEAD OFFICE : TOKYO BUILDING, 2-7-3 MARUNOUCHI, CHIYODA-KU, TOKYO 100-8310, JAPAN NAGOYA WORKS : 1-14 , YADA-MINAMI 5-CHOME , HIGASHI-KU, NAGOYA , JAPAN

When exported from Japan, this manual does not require application to the Ministry of Economy, Trade and Industry for service transaction permission.